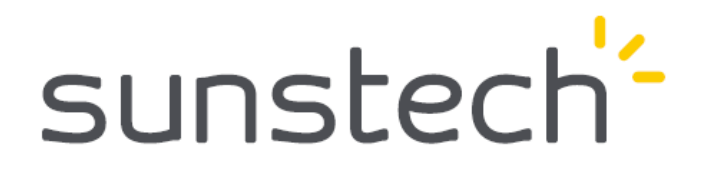

# **E-book reader EB706**

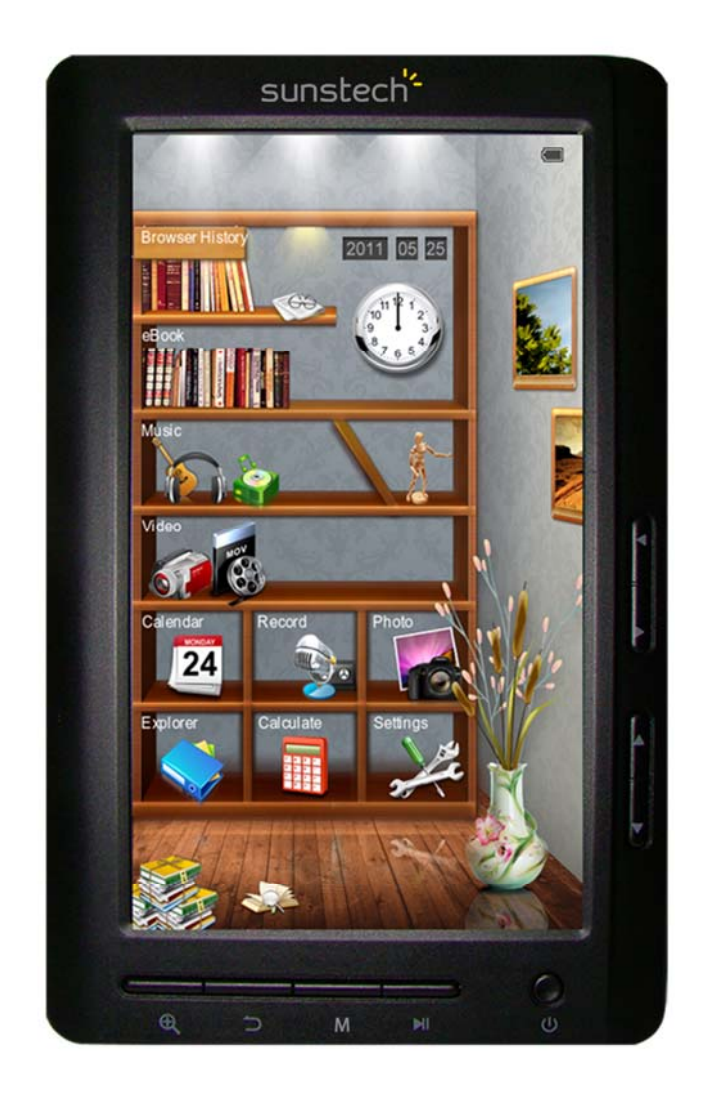

# **USER MANUAL-EN**

# **Content**

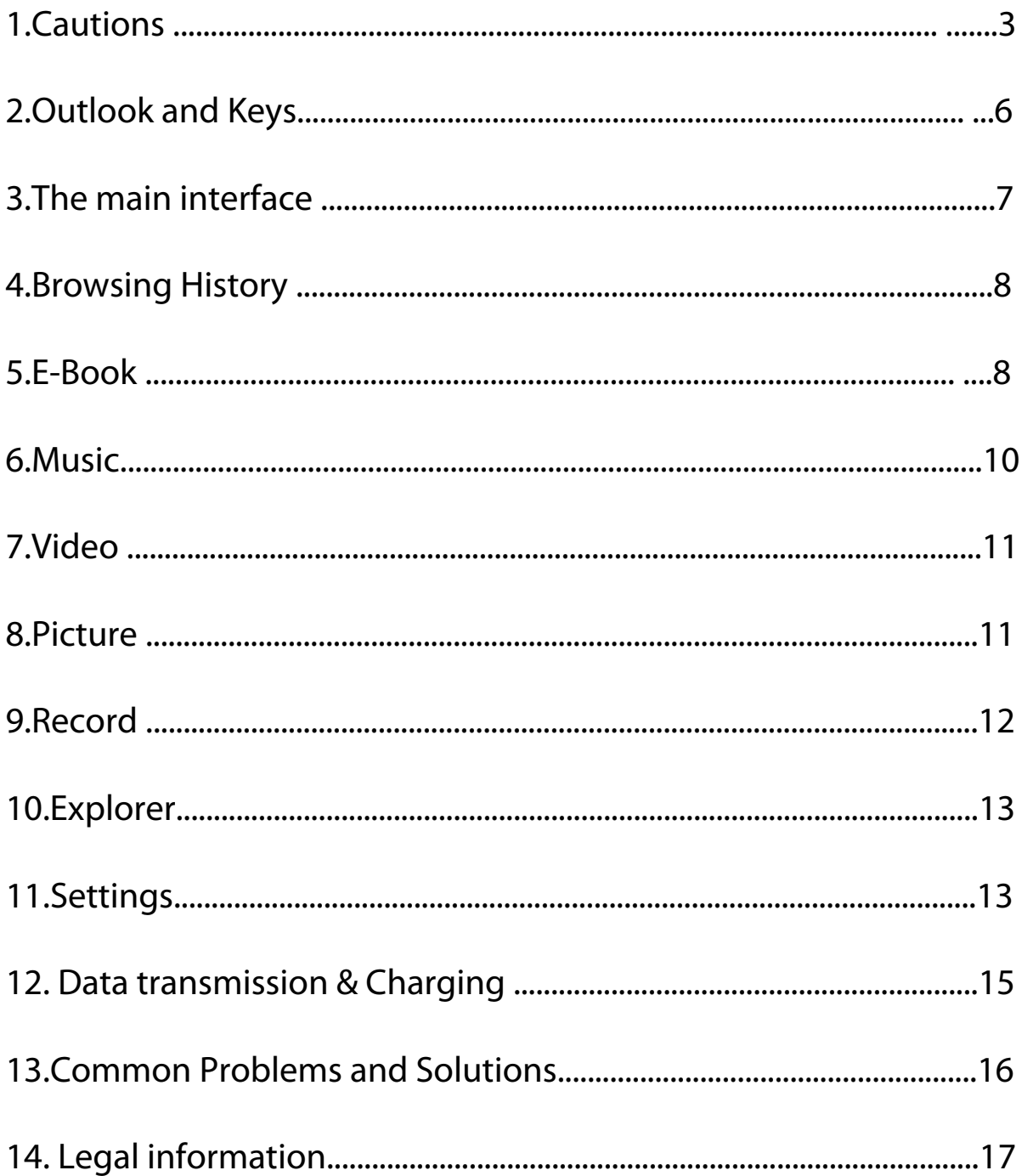

### **1. Cautions**

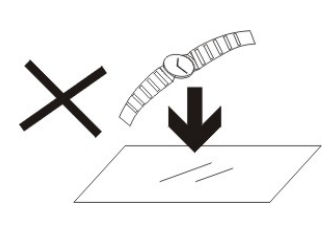

1. DO NOT place objects on top of the device, as objects may scratch the device.

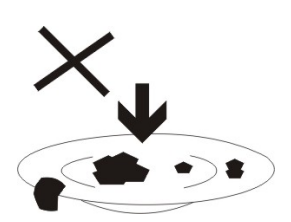

2. DO NOT expose the device to dirty or dusty environments.

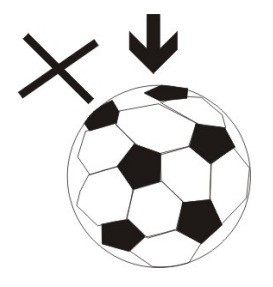

3. DO NOT place the device on an uneven or unstable surface.

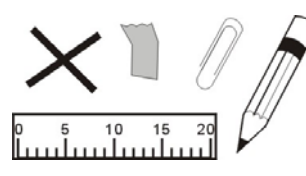

4. DO NOT insert any foreign objects into the device.

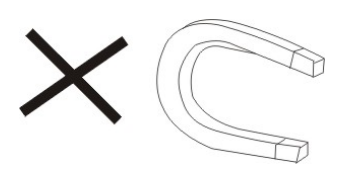

5. DO NOT expose the device to strong magnetic or electrical field.

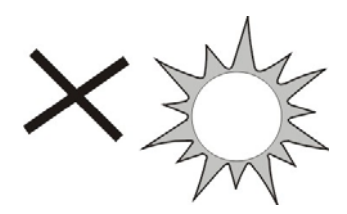

6. DO NOT expose the device to direct sunlight as it can damage the device. Keep it away from heat sources.

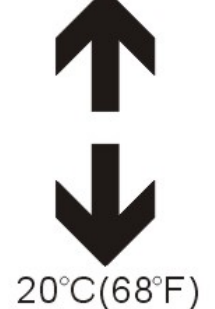

60°C (140°F)

7. DO NOT store your device in temperatures higher than 40°C(104°F). The internal operating temperature for this device is from 20°C(68°F) to 60°C(140°F).

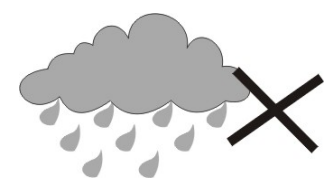

8. DO NOT use the device in the rain.

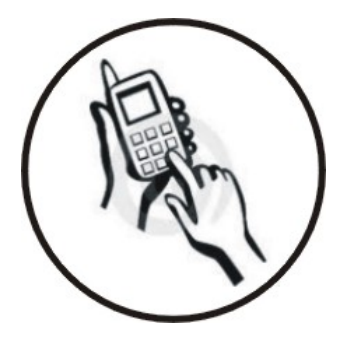

9. Please check with your Local Authority or retailer for proper disposal of electronic products.

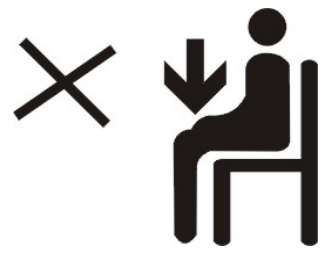

10. The device and adaptor may product some heat during normal operation of charging. To prevent discomfort or injury from heat exposure, DO NOT leave the device on your lap.

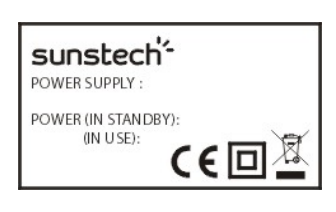

11. POWER INPUT RATING: Refer to the rating label on the device and be sure that the power adaptor complies with the rating. Only use accessories specified by the manufacturer.

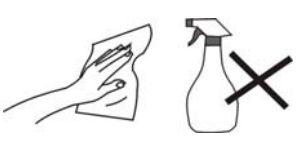

12. Clean the device with a soft cloth. If needed, dampen the cloth slightly before cleaning. Never use abrasives or cleaning solutions.

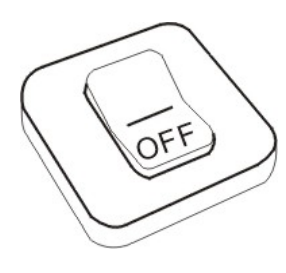

13. Always power off the device to install or remove external devices that do not support hot-plug.

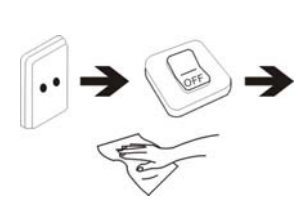

14. Disconnect the device from an electrical outlet and power off before cleaning the device.

15. DO NOT disassemble the device. Only a certified service technician should perform repair.

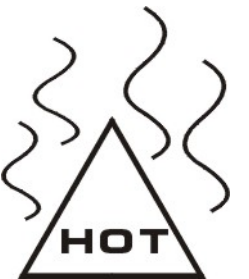

16. The device has apertures to disperse heat. DO NOT block the device ventilation, the device may become hot and malfunction as a result.

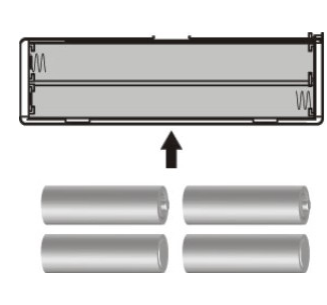

17. Risk of explosion if battery replaced by an incorrect type. Dispose of used batteries according to the instruction.

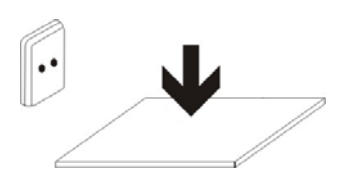

18. PLUGGABLE EQUIPMENT: the socket-outlet shall be installed near the equipment and shall be easily accessible.

Special Note:

For the convenience of reading, you can store the most-frequently read books in "My Library" loose-leaf folder, to facilitate rapid usage.

Model Instructions:

Start the reader Turn ON switch , then long press the power button 3-5 seconds to start the reader.

## **2. Outlook and Keys**

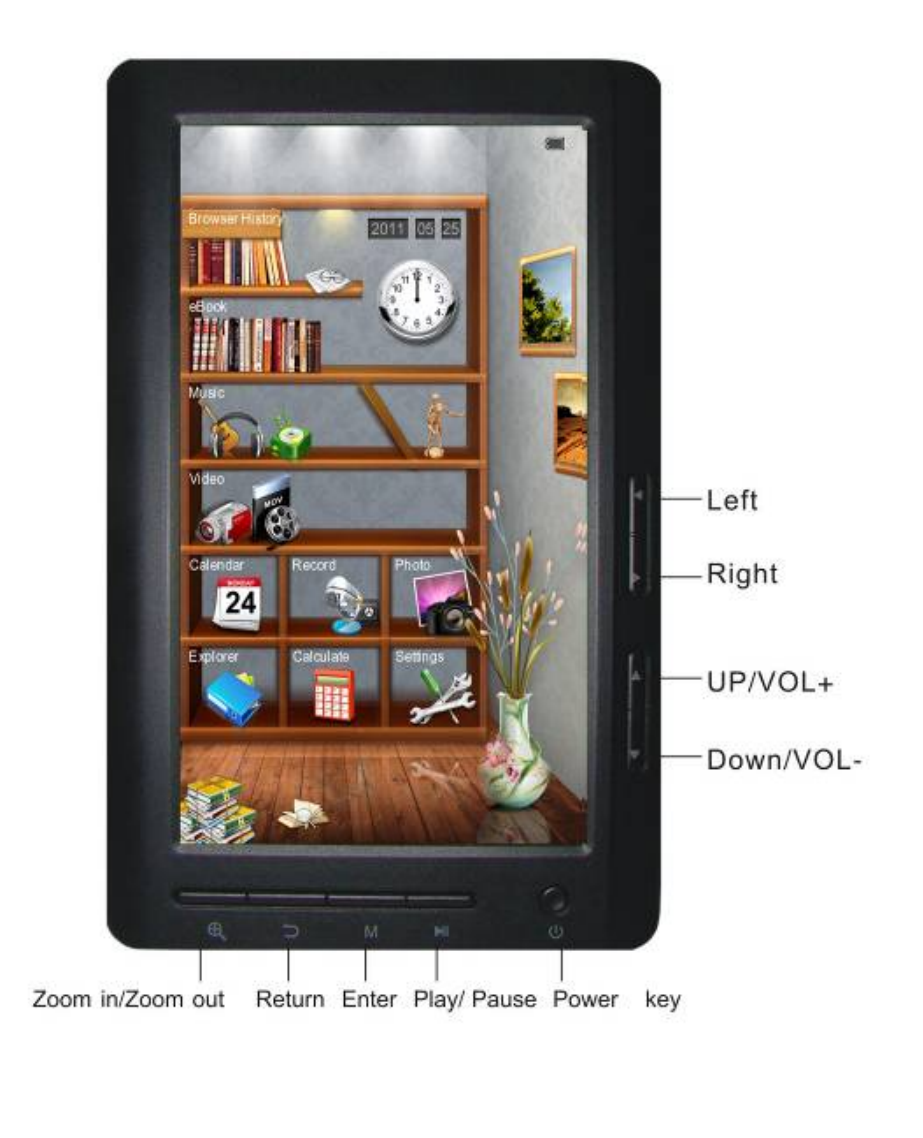

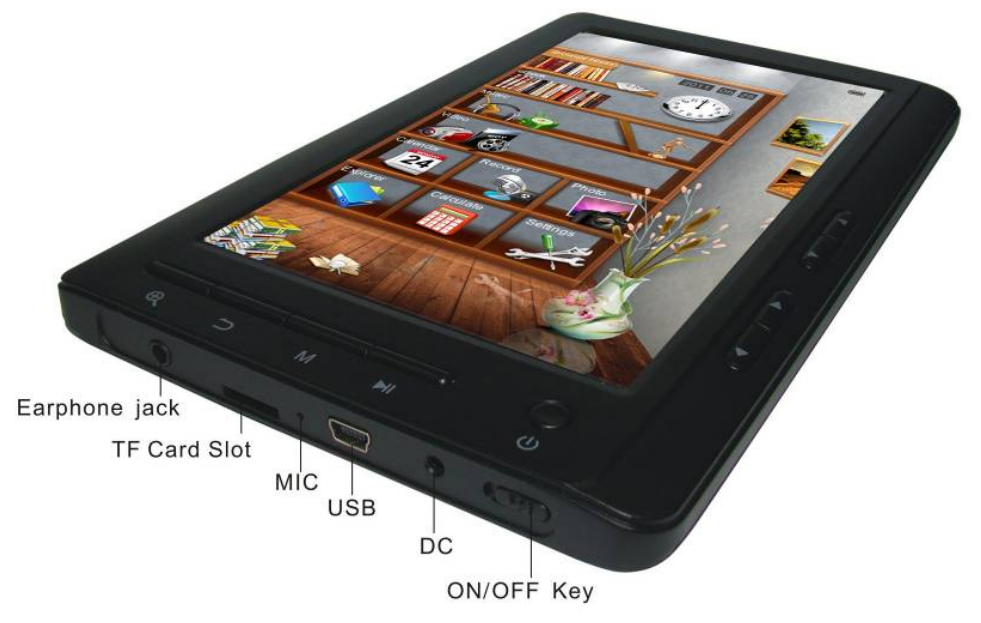

## **3. The main interface**

In the main interface: press the arrow keys briefly to select options in the menu and press M key to enter submenus.

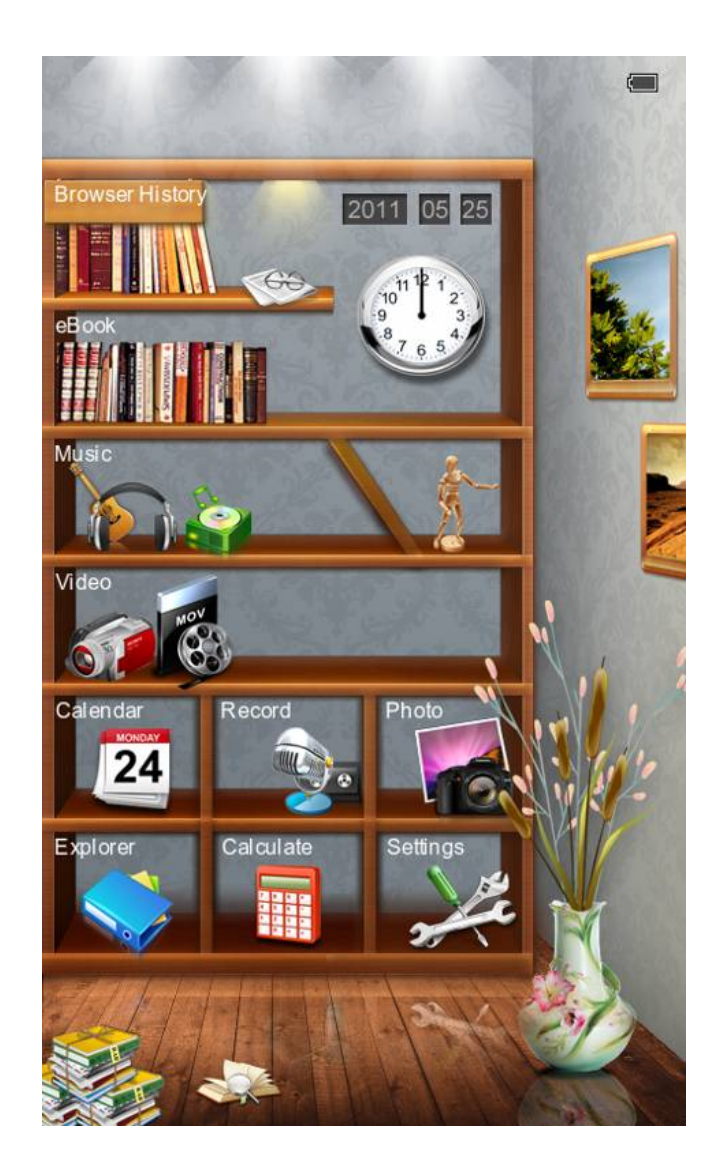

### **4. Browsing History**

Press the up/down key to move the cursor in to "Browsing History", short press M key to enter, then you can view the names and page numbers of the recently read articles.

Note: Short press play/pause key to select functions (delete/delete all/exit).

### **5. EBook**

Press M key to enter folder, press cursor keys to select file and press M key briefly to enter and press M key again to enter sub-menu. Press cursor keys to view previous or next page.

Tips: Users can jump to page run over setting menu to select the previous page to resume reading.

Brief instruction of operation: In reading interface, short press M key to enter in the following features:

Jump Page : Operation: Reading / Short press left/right and up/down key to get the page run over Windows-select the page number-Short press M key to confirm-jump to the selected page

Save Mark: Operation: Reading / Short press M key / Select the SaveMark / Short press M key-short press up/down arrow key to select number / Short press M key to confirm-bookmark stored and name displayed

Load Mark:

Operation: Reading / Short press M key-select

 "LoadMark" / Short press M key / Short press up/down arrow key to select the bookmark to extract-short press M key to confirm the selected number-bookmarks extracted and enter reading interface directly.

### Del Mark:

Operation: Redding / short press M key / Select "DelMark" / Short press M key / Short press up/down arrow key to select the bookmark to delete / Short press M key to confirm the selected number / Bookmarks deleted

Browse Mode:

Operation: Reading / Short press M key / Select automatic or manual browse mode settings / Short press M key to confirm

Filp Time:

Operation: Reading / Short press M key / Select time span for auto slip / Short press M key to confirm

Re-alignment:

Operation: Reading / Shortpress M key / Select re-alignment / Short press up/down to select turn off or turn on / Short press M key to confirm

Brightness:

Operation: Reading / Short press M key / Select number / Short press M key to confirm.

Zoom in/Zoom out

Reading: Press the key to adjust font size, press arrow keys to adjust and read.

## **6. Music**

Press up and down cursor keys to select files. Press M key to enter and play; press left or right cursor key briefly for browse previous or next file, long press to fast-forward or rewind. Press up and down arrow keys to increase or decrease the volume. Press M key briefly when playing video, menu will pop up for settings.

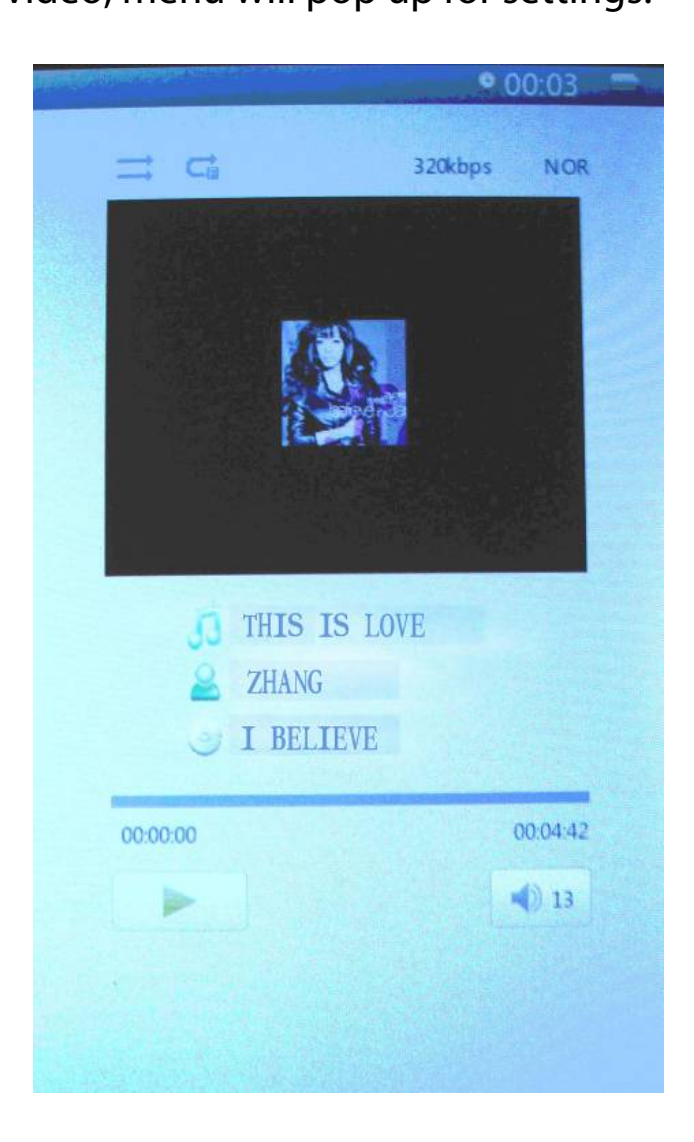

## **7. Video**

Press up and down cursor keys to select files, Press M key to enter and play; press left or right cursor key briefly for browse previous or next file, long press to fast-forward or rewind. Press up and down cursor keys to increase or decrease the volume. Press M key briefly when playing video, menu will pop up for settings.

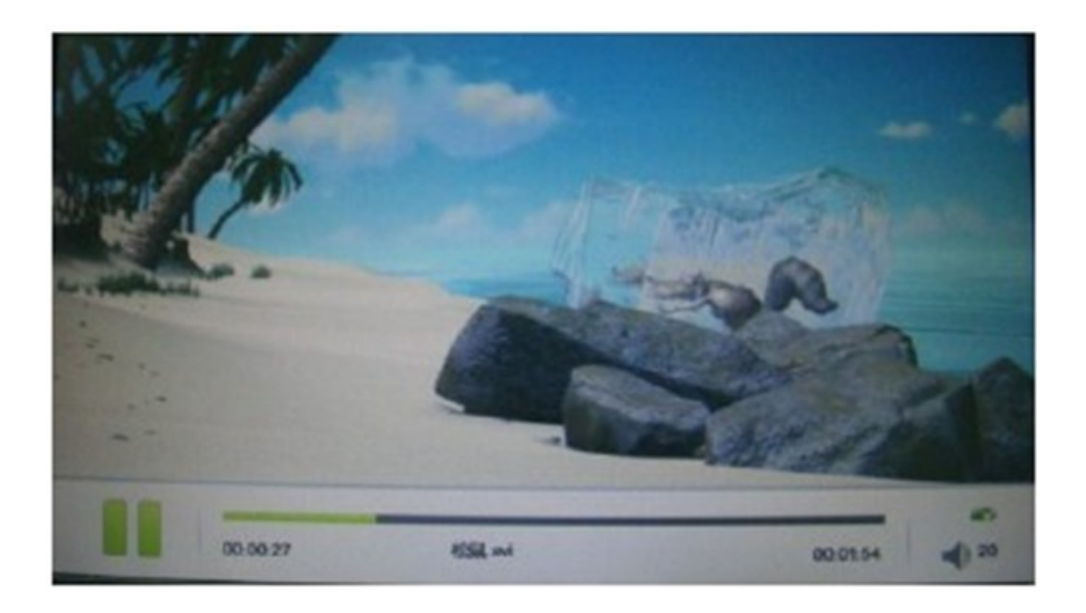

## **8. Picture**

Press up or down key to select picture, press M key to play and press play/pause key to rotate, press M key again to get the menu for slide show. Press cursor keys to view previous or next picture.

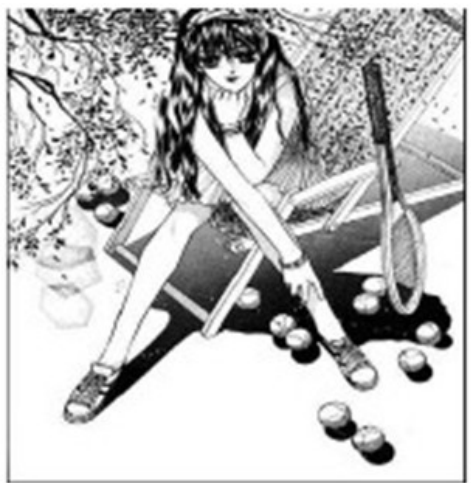

Zoom in/Zoom out: press the key to adjust picture size.

## **9. Record**

In the recording preparation interface, press M key briefly to get the recording quality and volume settings menu.

Press M key to enter and press play/pause to start recording, play/pause key to recording pause; press back key to "save

record file", press left and right cursor keys to select and the M key to confirm.

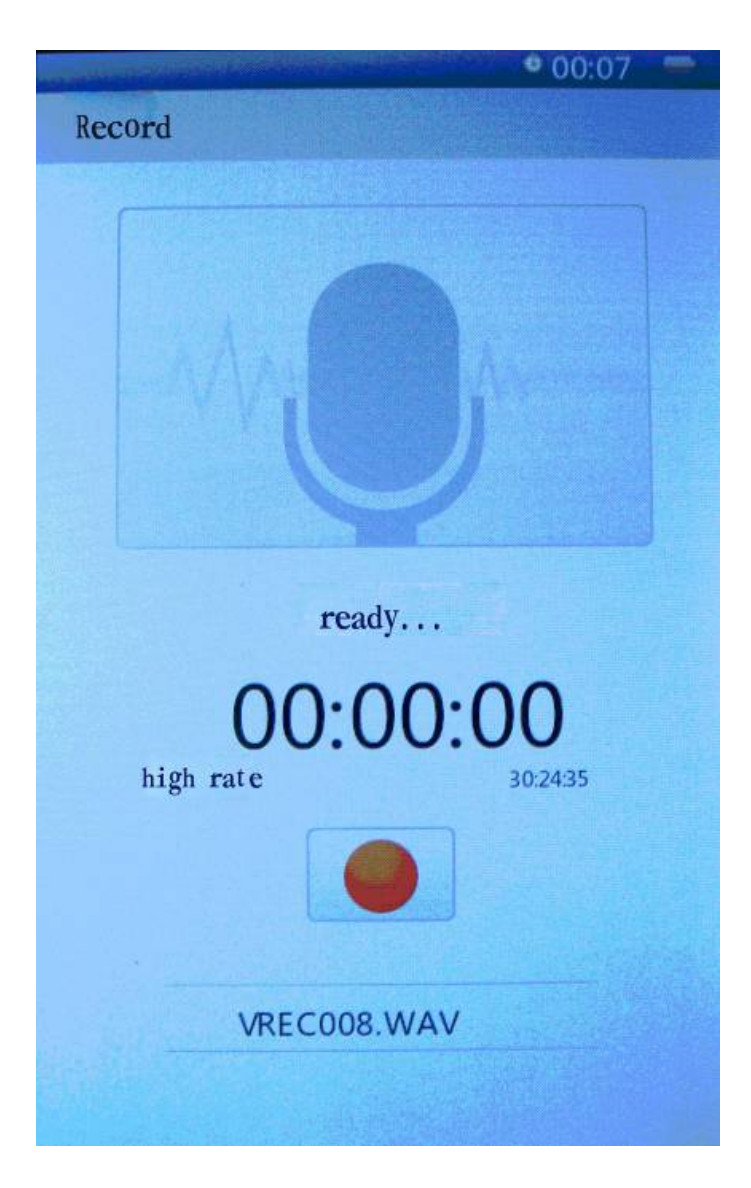

### **10. Explorer**

Press M key to enter, press up and down to select file, press M key to enter.

### **11. Settings**

Press M key to enter submenu of settings, press cursor keys to select and M key to confirm.

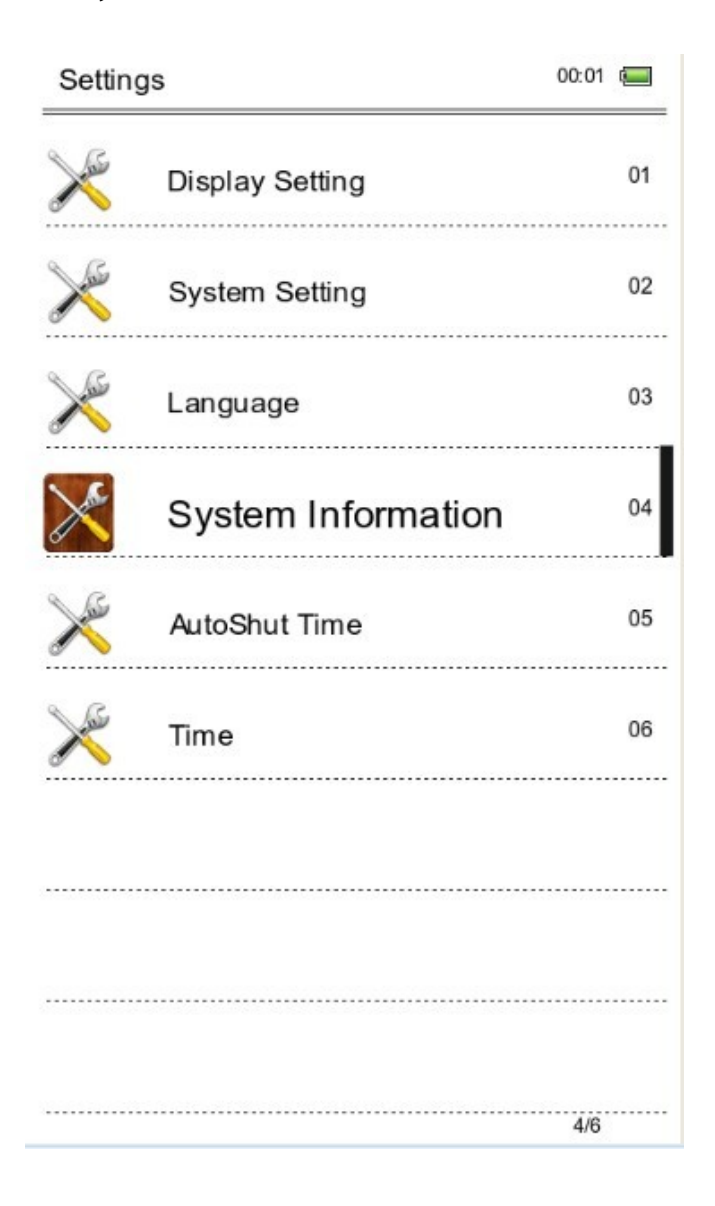

### **Functions.**

**Display settings**: Short press M key—Enter Light time and Brightness adjustment settings—short press M key to confirm.

**System settings**: Short press M key—Enter system Restore / Key Lock time—Erase activation record and press M key to confirm

**Language:** English, Spanish, Portugues , French…

**System information:** Short press M key to check the information about the E-book: manufacturer, product name and product capacity etc.

**Auto power off**:Short press M key to set the auto-off timer. User can start auto-off time under the condition of no operation. However, if the machine This in working condition, such as playing music, this action would not be possible to perform.

### **Time/Date settings:**

Adjust to set up time and date for the system.

## **12. Data transmission & Charging**

Connect the device to PC through the USB data cable provided in the package.

Copy the music/image/document files in the computer's hard drive, switch to the disk of reader and paste.

### **Charging**

1. Use standard USB cable Step One: Connect the device to PC through USB data cable.

Step Two: After connecting properly with the computer, Double click the icon "Safely Remove Hardware" on the right bottom of the computer screen to remove equipment.

Do not unplug the device of the connection with the computer, then charging starts.

### 2. Use charger

How charge the unit.

Please connect the USB cable to the external adaptor to battery charge. After a few seconds appears the icon battery charge and after a few seconds disappears.

To know how this the battery charge, please push the power key and displayed the battery charge. The position of the switch ON/OFF don't affect the battery charge.

When the battery is full,the battery icon show follow this picture .

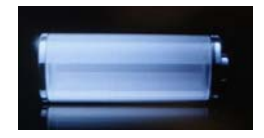

Only use a external adaptor supplied by Sunstech. Any power adaptor that does not meet with the technical characteristics can damage the unit. Power supply: DC5.0 / 1500mA(DC)

### **13. Common Problems and Solutions**

①Failure in starting reader \*Check the remain power \*Check again after connection to power transformer \*If failure remains, please contact our customer service personnel.

②No sound in the headphone \*Please check whether it is muted \*Please check the connection between headphone and the Device

③Severe noise

\* Please check the headset plug, dirt can cause noise. \* Checks whether the music file is damaged. Try other music file to confirm. Any damage of the file can lead to severe noise or skips.

### **14. Legal information**

Disposal of old electrical appliances

### THE DISPOSAL OF ELECTRICAL AND ELECTRONIC EQUIPMENT WASTE PRODUCTS ON THE PART OF FINAL USERS IN THE EUROPEAN UNION

This symbol on the product or on the container indicates that this product cannot be eliminated with the general waste. The user is responsible for eliminating this kind of waste by throwing them away at a "recycling point" specifically for electrical and electronic waste. Selective collection and electrical equipment recycling contribute to preserve natural resources and warrant waste recycling to protect environment and health. In order to receive further information about electrical and electronic waste collecting and recycling, contact your Local Council, the service of household waste or the establishment where the product was acquired.

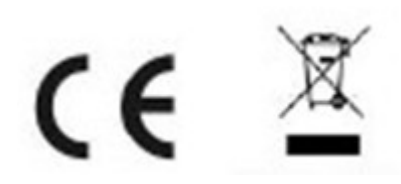

At full volume, prolonged listening to the portable audio device may damage the user's hearing.

## **Warranty conditions**

- The warranty of this product is for 2 years since the purchase date.

- The warranty will exclude breakdowns caused by bad use of the product, wrong installation or installation in not desirable places for a proper maintenance of the product, rips, updates of the products that are not the supplied by the brand, pieces wore away for its use or for not domestic or inappropriate use. Also are excluded breakdowns caused for manipulations of the products by people or companies alien to our company.

- For any request regarding the warranty terms, the purchase receipt must be attached.

## **Correct disposal of this Product**

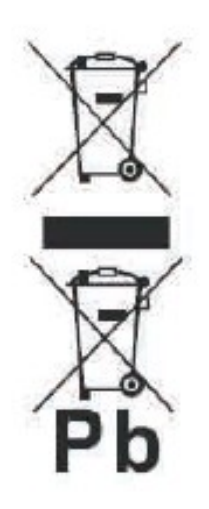

(Waste Electrical & Electronic Equipment(WEEE) Your product is designed and manufactured with high quality materials and components which can be recycled and reused.

This symbol means that electrical and electronic equipment, at their endof-life should be disposed of separately from your household waste.

Please dispose of this equipment at your local community waste collection/recycling centre.

In the European Union there are separate collection systems for used electrical and electronic products. Please help us to conserve the environment we live in!

# **Made in China**

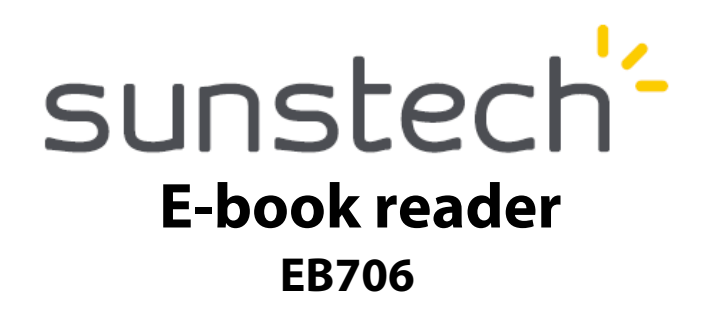

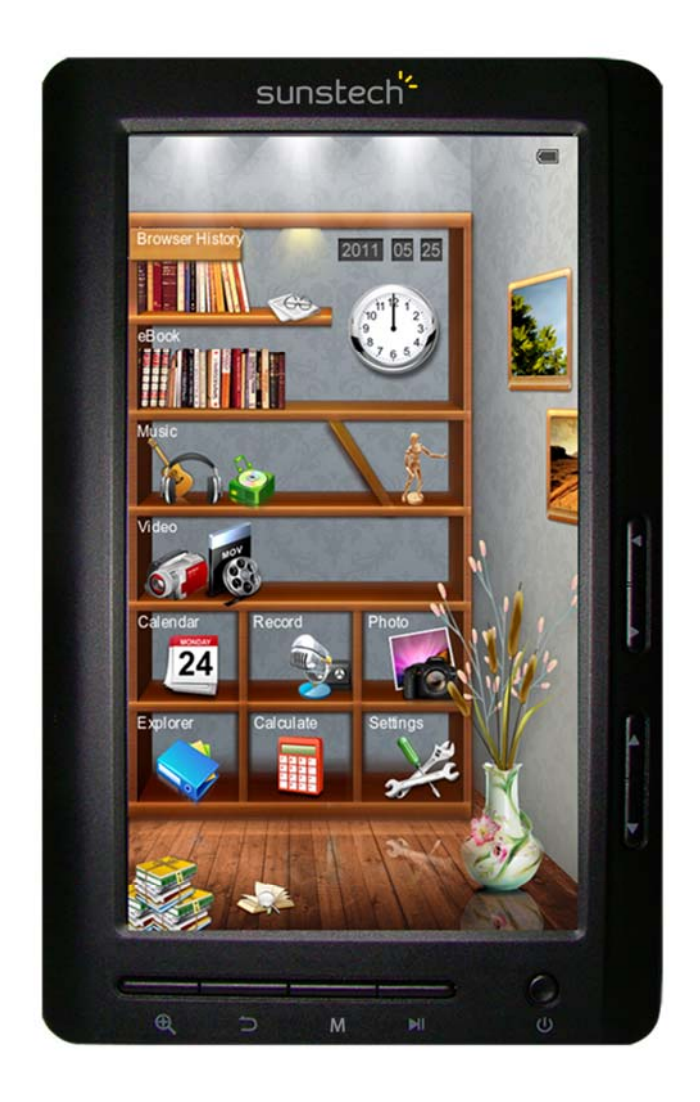

# **USER MANUAL-ES**

# Contenido

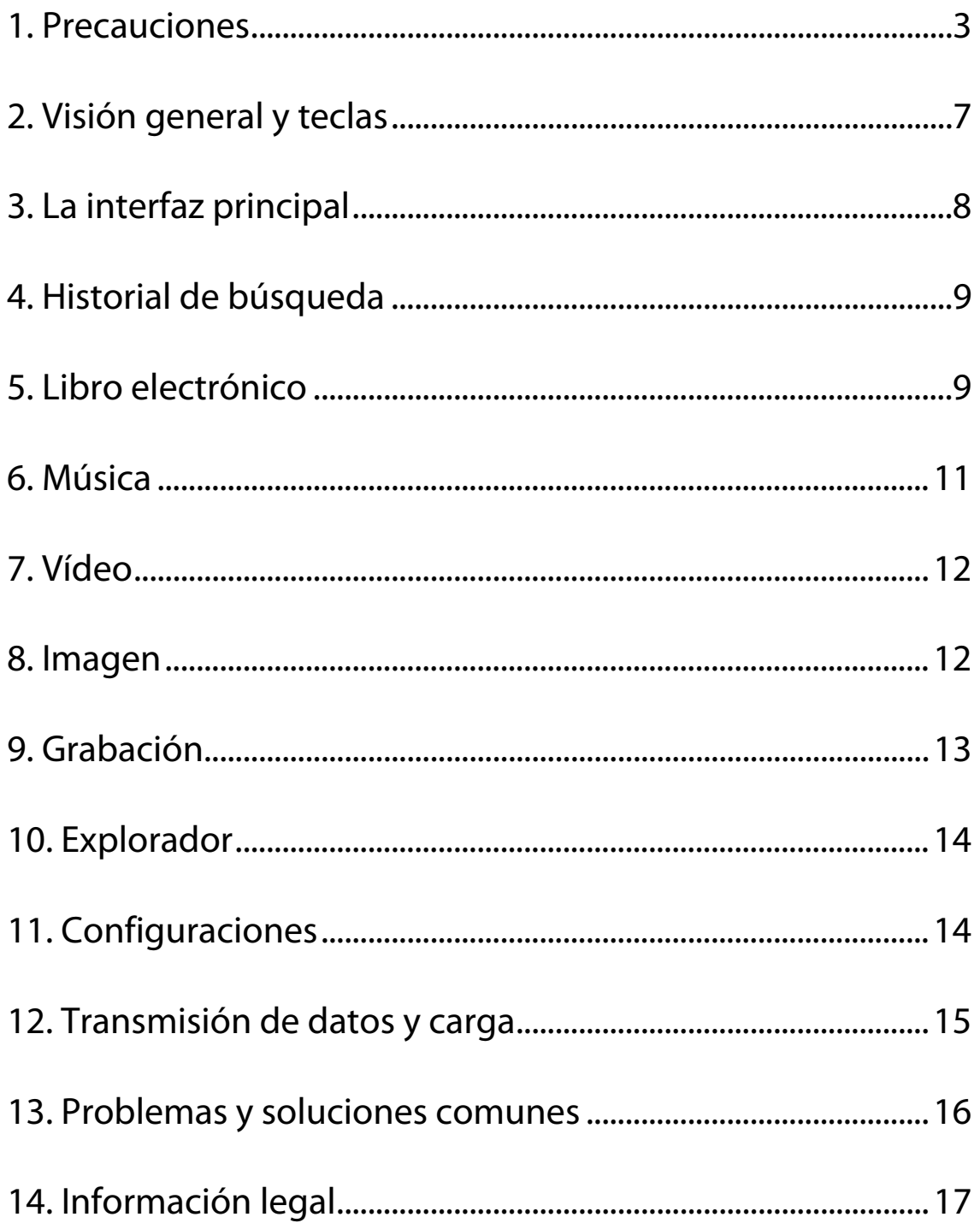

1. Precauciones

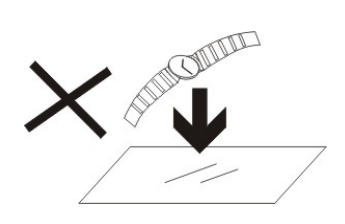

1. NO coloque objetos encima del aparato porque podrían rayarlo.

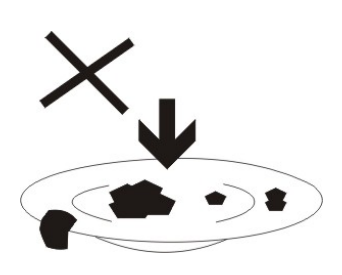

2. NO exponga el aparato a entornos sucios o polvorientos.

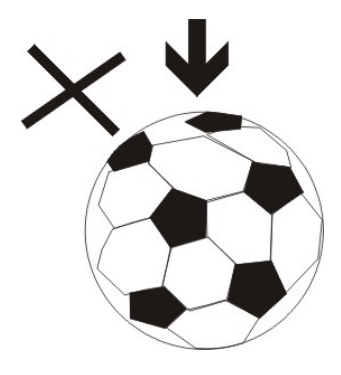

3. NO coloque el aparato en una superficie desigual o inestable.

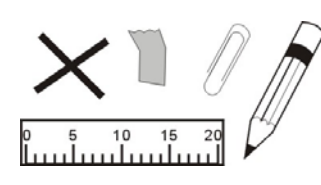

4. NO introduzca ningún objeto extraño en el aparato.

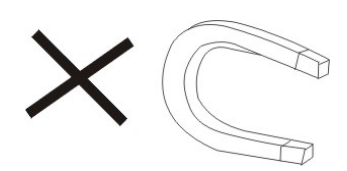

5. NO exponga el aparato a un campo magnético o eléctrico fuerte.

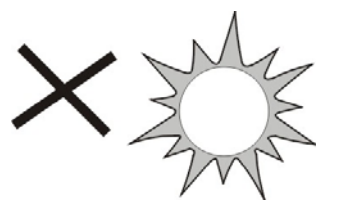

6. NO exponga el aparato directamente a la luz del sol porque podría dañarlo. Manténgalo apartado de superficies calientes.

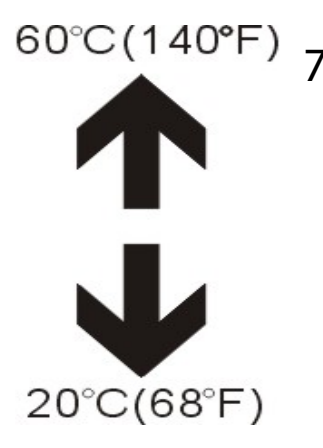

NO guarde el aparato a temperaturas superiores a los 40 ºC (104 ºF). La temperatura interna de funcionamiento de este aparato es de 20 °C (68 °F) a 60 °C (140 °F).

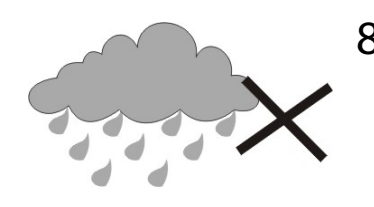

8. NO utilice el aparato bajo la lluvia.

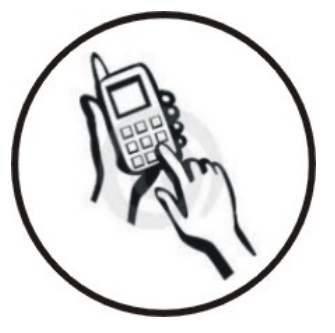

9. Consulte con su ayuntamiento o vendedor para saber cómo eliminar de forma correcta los aparatos electrónicos.

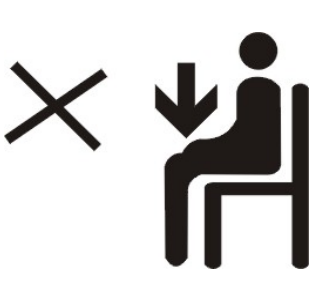

10. El aparato y el adaptador pueden producir algo de calor durante el funcionamiento normal de la carga.

 Para evitar la incomodidad o un daño debido a la exposición al calor NO deje el

aparato en su regazo.

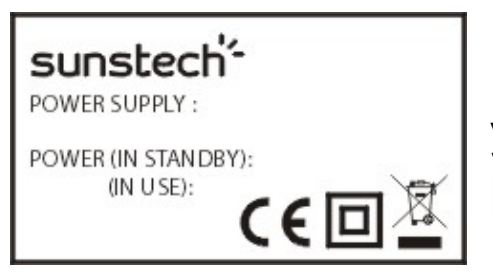

11. CAPACIDAD DE LA POTENCIA DE ENTRADA: Véase la etiqueta del aparato y asegúrese de que el adaptador de potencia corresponde a la capacidad. Utilice únicamente los accesorios

especificados por el fabricante.

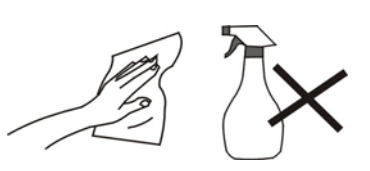

12. Limpie el aparato con un paño suave. Si fuera necesario, humedezca ligeramente el paño antes de limpiar. No utilice nunca mezclas abrasivas o productos de limpieza.

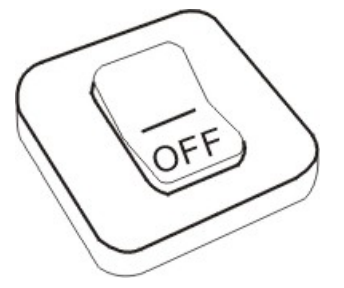

13. Apague siempre el aparato para instalar o quitar dispositivos externos que no aguanten la conexión en caliente.

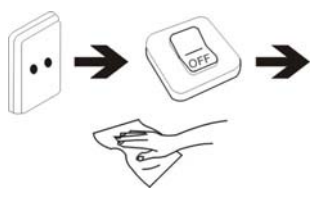

14. Desconecte el aparato de la toma de corriente eléctrica y apáguelo antes de limpiarlo.

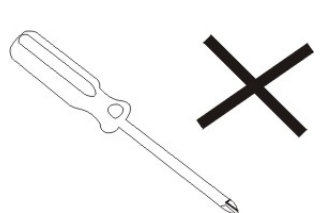

15. NO desmonte el aparato. Sólo un técnico de servicio autorizado debe realizar las reparaciones.

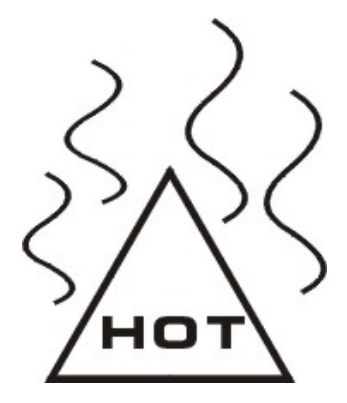

16. El aparato tiene aperturas para liberar calor. NO bloquee la ventilación del aparato, el aparato puede calentarse y comenzar a funcionar mal.

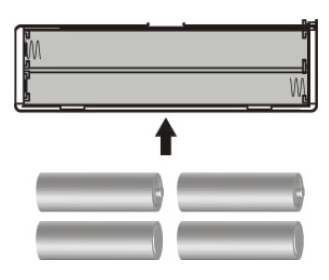

17. Riesgo de explosión en caso de sustitución de la batería por otra de un tipo incorrecto. Tire las baterías usadas siguiendo las instrucciones.

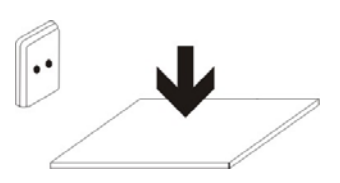

18. EQUIPAMIENTO ENCHUFABLE: el enchufe debe estar instalado cerca del equipo y tener un acceso fácil.

### **Nota especial:**

Para una lectura más cómoda puede almacenar los libros leído con más frecuencia en la carpeta "Mi biblioteca" a fin de facilitar un uso rápido.

## **Instrucciones del modelo:**

Inicie el lector

Encienda el interruptor, a continuación pulse el botón de encendido durante 3-5 segundos para iniciar el lector.

# **2. Visión general y teclas**

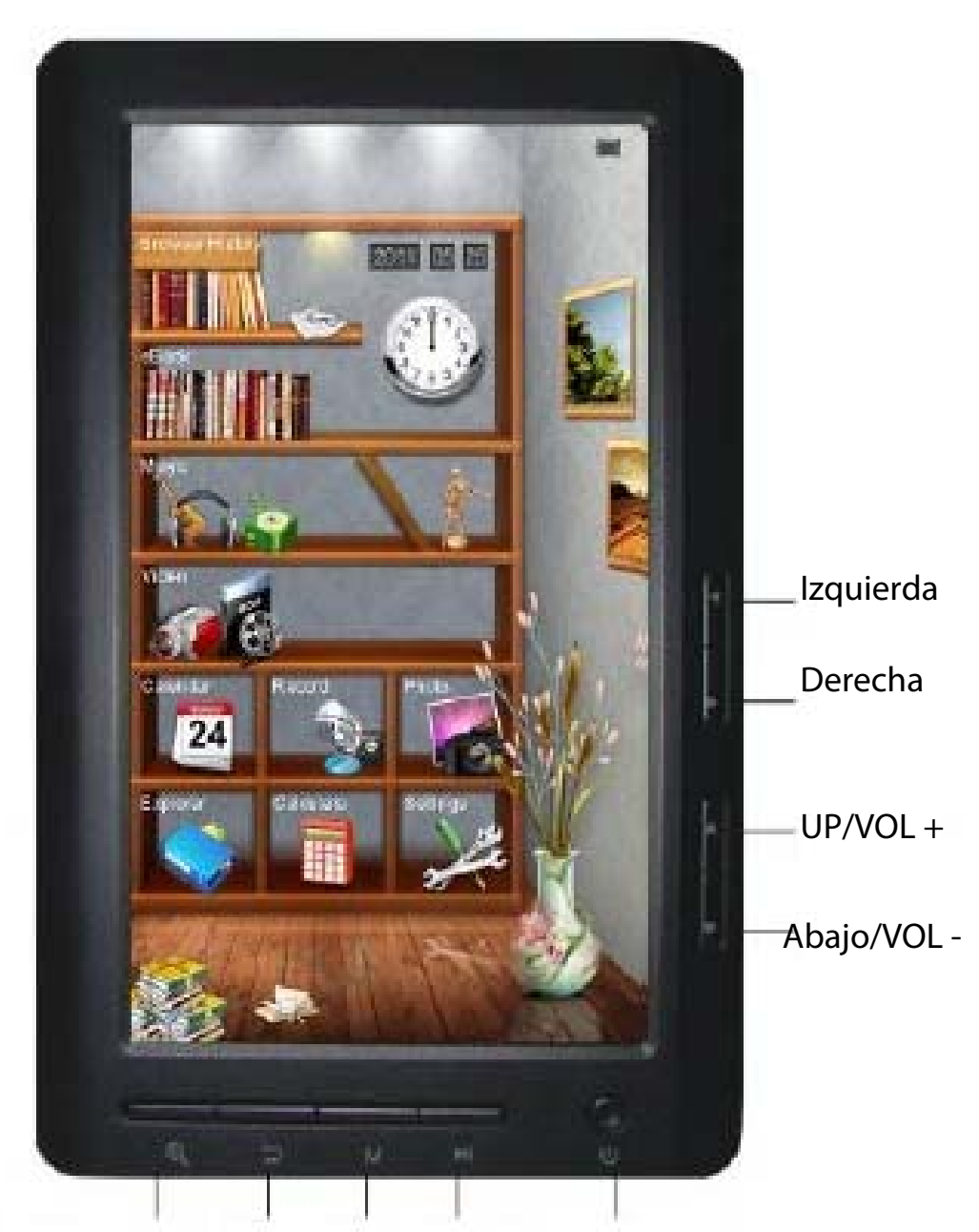

Zoom in/Zoom out Volver Introducir Reproducir/Pausa Interruptor

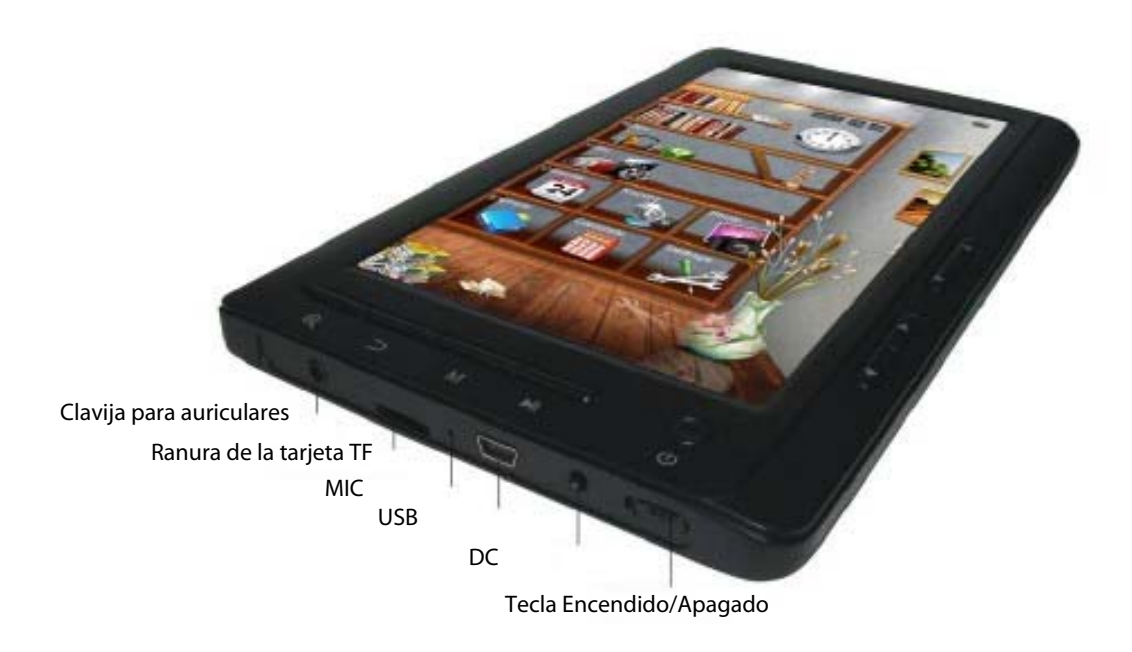

## 3. La interfaz principal

En la interfaz principal: pulse las teclas de dirección brevemente para seleccionar las opciones del menú y pulse la tecla M para entrar en los submenús.

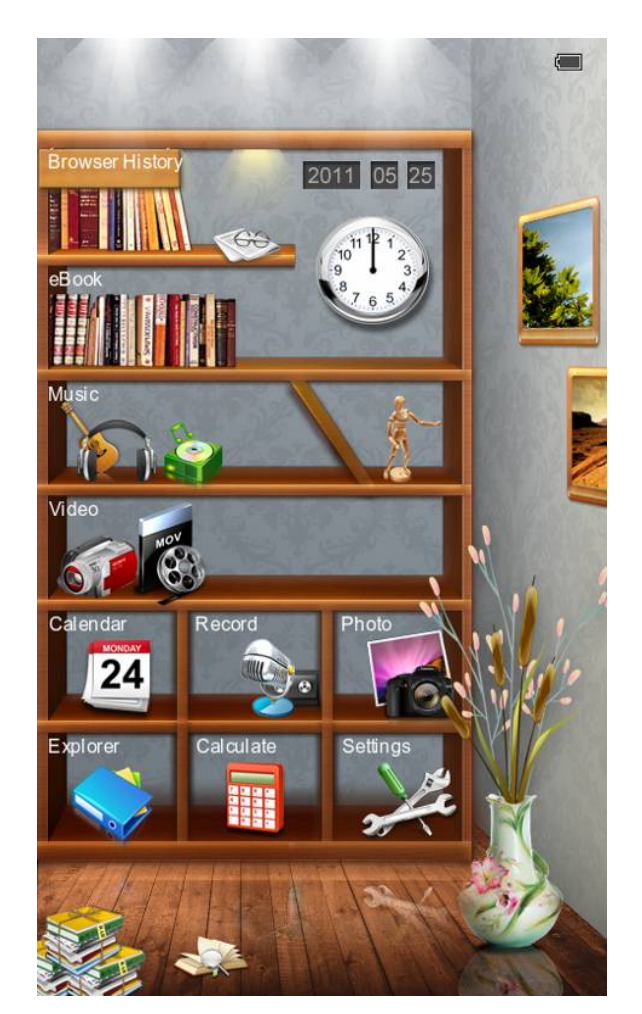

## 4. Historial de búsqueda

Pulse la tecla arriba/abajo para mover el cursor hasta el "Historial de navegación", pulse rápidamente la tecla M para entrar y podrá visualizar los nombres y los números de las páginas de los artículos leídos recientemente.

Nota: Pulse rápidamente la tecla reproducir/pausar para seleccionar las funciones (eliminar/eliminar todos/salir).

## 5. EBook

Pulse la tecla M para entrar en la carpeta, pulse las teclas del cursor para seleccionar el archivo, pulse la tecla M brevemente para entrar y pulse la tecla M de nuevo para entrar no submenú. Pulse las teclas de cursor para visualizar la página anterior o la siguiente.

Sugerencias: el usuario puede pasar al menú de configuración de visualización de páginas para seleccionar la página anterior a fin de reanudar la lectura.

Breve instrucción de operación:

En la interfaz de lectura, pulse brevemente la tecla M para entrar en las siguientes funcionalidades:

Saltar página:

Funcionamiento: Lectura / Pulsar brevemente las teclas izquierda/derecha y arriba/abajo para acceder a la presentación de las páginas en Windows (seleccione el número de página) pulse brevemente la tecla M para confirmar, saltar a la página seleccionada:

Guardar marcador:

Funcionamiento: Lectura / Pulsar brevemente la tecla M / Seleccione el

Guardar Marcador / Pulsar brevemente la tecla M y pulsar brevemente la teclas de dirección arriba/abajo para seleccionar el número / Pulsar brevemente la tecla M para confirmar el marcador guardado y nombre presentado

### Cargar marcador:

Funcionamiento: Lectura / Pulsar brevemente la tecla M - seleccionar "LoadMark" / Pulsar brevemente la tecla M / pulsar brevemente la teclas de dirección arriba/abajo para seleccionar el marcador que va a extraer - pulsar brevemente la tecla M para confirmar el número seleccionado - marcadores extraídos y entrar directamente en la interfaz de lectura.

#### Borrar marcador:

Funcionamiento: Lectura / pulsar brevemente la tecla M / seleccionar "DelMark" / Pulsar brevemente la tecla M / Pulsar brevemente la teclas de dirección arriba/abajo para seleccionar el marcador que va a eliminar / Pulsar brevemente la tecla M para confirmar el número seleccionado / Marcadores eliminados.

Modo de búsqueda:

Funcionamiento: Lectura / Pulsar brevemente la tecla M / Seleccionar la configuración de modo automático o manual de búsqueda / Pulsar brevemente la tecla M para confirmar

Tiempo para pasar la página:

Funcionamiento: Lectura / Pulsar brevemente la tecla M / Seleccionar el espacio de tiempo para pasar la página de forma automática / Pulsar brevemente la tecla M para confirmar

Realineamiento:

Funcionamiento: Lectura / Pulsar brevemente la tecla M / Seleccionar realineamiento / Pulsar brevemente arriba/abajo para seleccionar apagar o encender / Pulsar brevemente la tecla M para confirmar

10

Brillo:

Funcionamiento: Lectura / Pulsar brevemente la tecla M / Seleccionar número / Pulsar brevemente la tecla M para confirmar.

Zoom in/Zoom out

Lectura: Pulse la tecla para ajustar el tamaño de la fuente, pulse las teclas de dirección para ajustar y leer.

## 6. Música

Pulse las teclas de cursor arriba/abajo para seleccionar archivos. Pulse la tecla M para entrar y reproducir; pulse la tecla de cursor izquierda o derecha brevemente para buscar el archivo anterior o siguiente, pulse y deje pulsada para avanzar o retroceder rápidamente. Pulse as teclas de dirección hacia arriba y hacia abajo para aumentar o disminuir el volumen. Pulse brevemente la tecla M al reproducir vídeo, el menú aparecerá para la configuración.

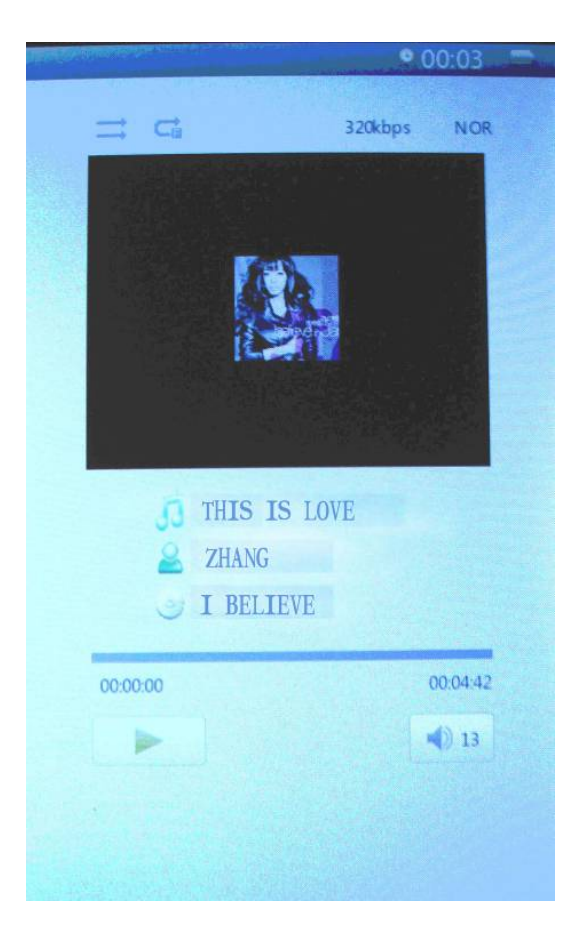

## 7. Vídeo

Pulse las teclas de cursor hacia arriba y hacia abajo para seleccionar los archivos, pulse la tecla M para entrar y reproducir; pulse la tecla de cursor izquierda o derecha brevemente para buscar el archivo anterior o siguiente, pulse y deje pulsada para avanzar o retroceder rápidamente. Pulse las teclas de dirección hacia arriba y hacia abajo para aumentar o disminuir el volumen. Pulse brevemente la tecla M al reproducir vídeo, el menú aparecerá para la configuración.

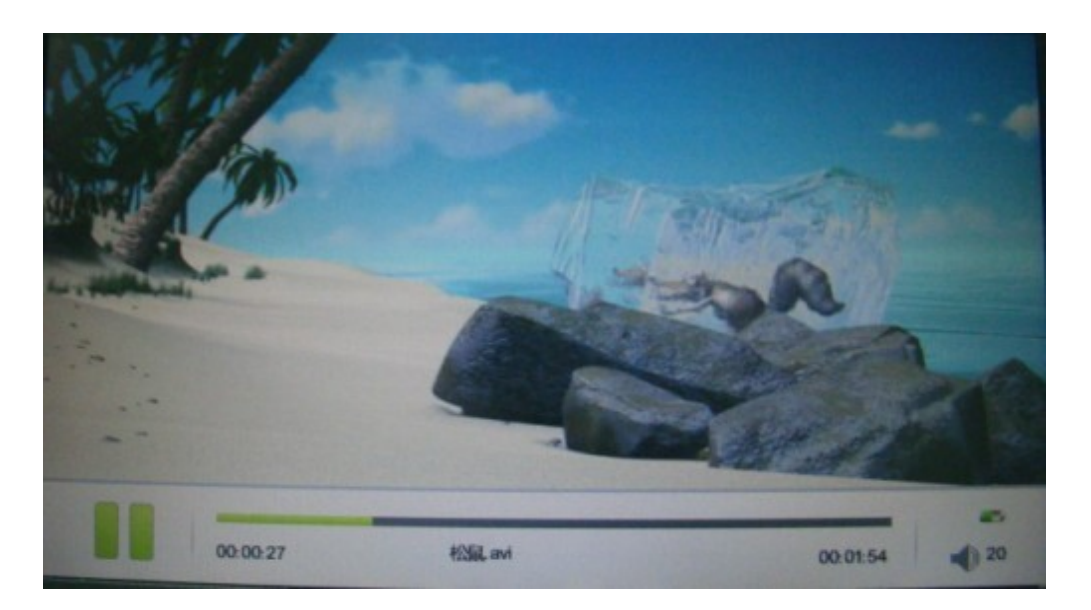

## 8. Imagen

Pulse la tecla hacia arriba o hacia abajo para seleccionar la imagen, pulse la tecla M para reproducir y pulse la tecla play/pause para girar, pulse la tecla M de nuevo para obtener el menú para la presentación de diapositivas. Pulse las teclas de cursor para visualizar la imagen anterior o siguiente.

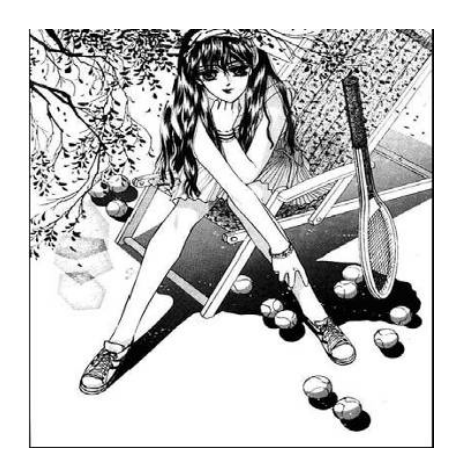

Zoom in/Zoom out: pulse la tecla para ajustar el tamaño de la imagen.

## 9. Grabación

En la interfaz de preparación de grabación, pulse la tecla M brevemente para obtener el menú de configuración de la calidad de la grabación y el volumen. Pulse la tecla M para entrar y pulse play/pause para iniciar la grabación, la tecla play/pause para pausar a grabación; pulse la tecla retroceder para "guardar el archivo de grabación", pulse las teclas de cursor izquierda u derecha para seleccionar y la tecla M para confirmar.

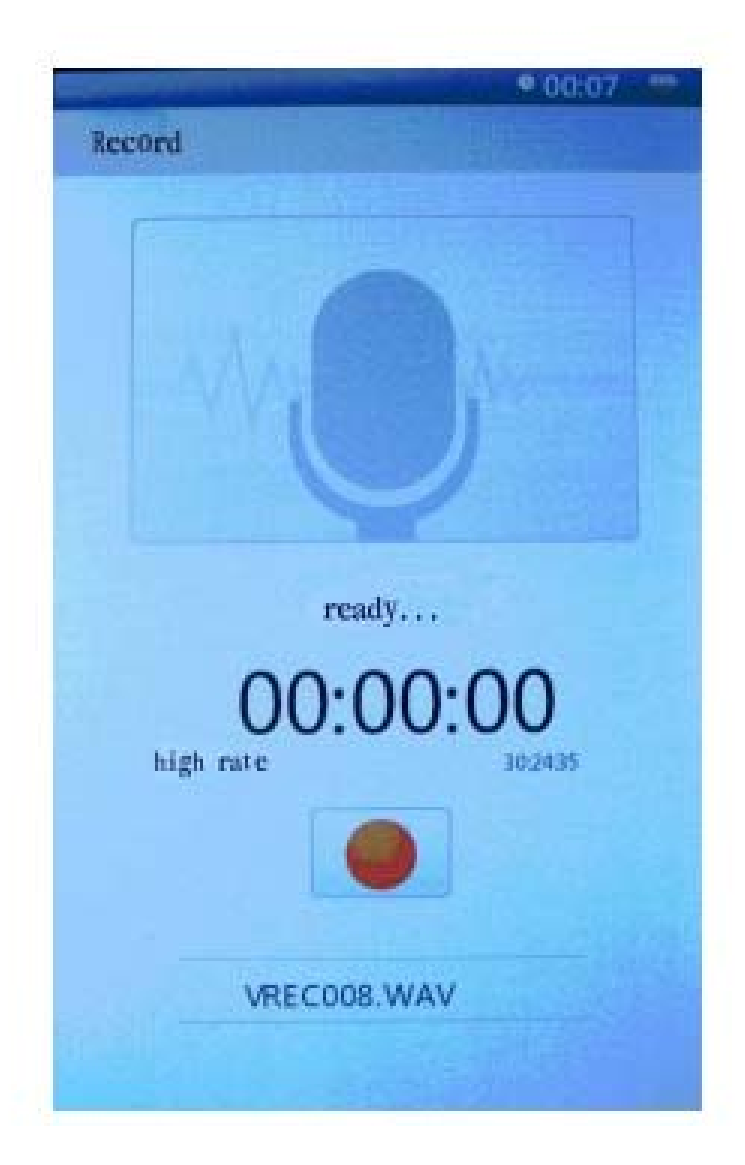

## 10. Explorador

Pulse la tecla M para entrar, pulse hacia arriba y hacia abajo para seleccionar el archivo, pulse la tecla M para entrar.

## 11. Configuraciones

Pulse la tecla M para entrar en el submenú de configuración, pulse las teclas de cursor para seleccionar y la tecla M para confirmar.

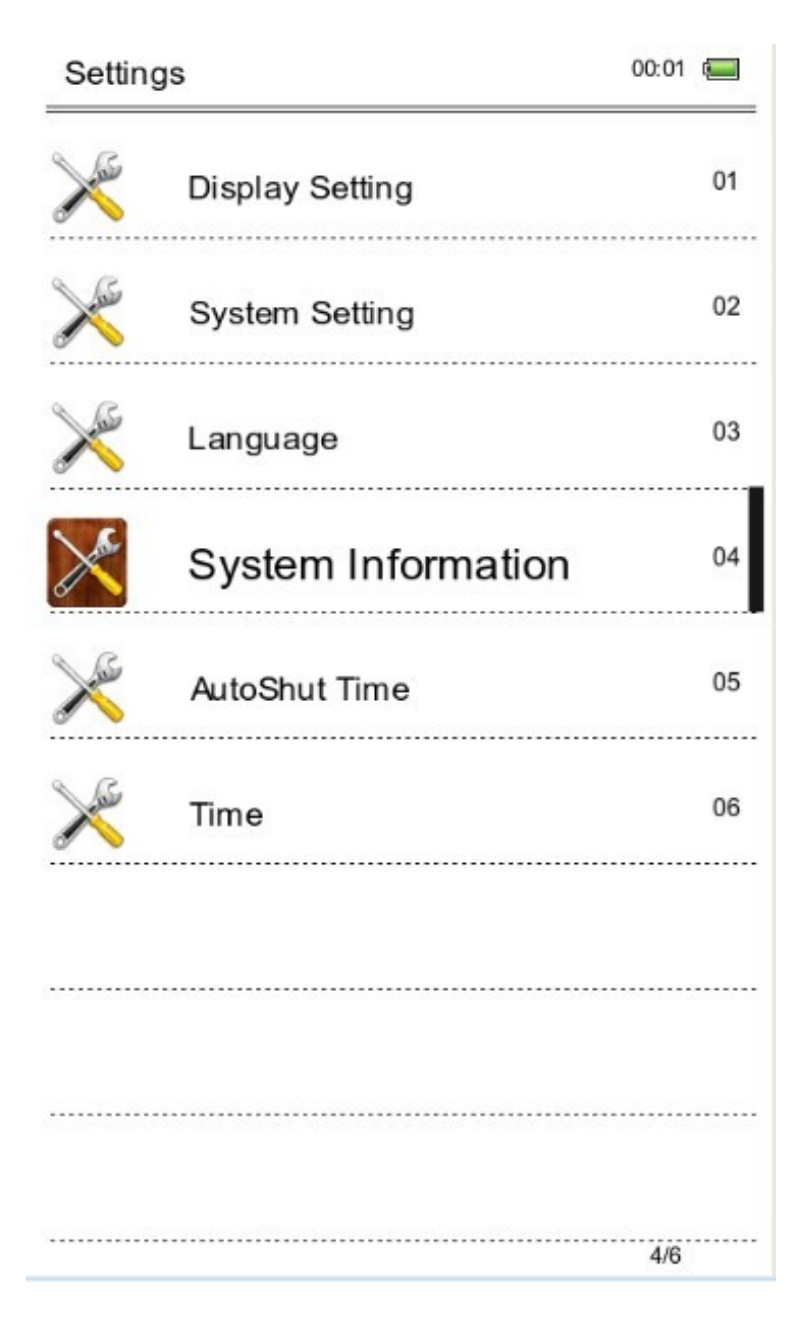

#### **Funciones.**

**Configuración de la pantalla:** Pulse brevemente la tecla M / Entre en la configuración de Tiempo de luz y brillo / pulse brevemente la tecla M para confirmar.

**Configuración del sistema:** Pulse brevemente la tecla M – Entre en Restaurar el sistema / Tecla Bloquear tiempo – Apagar registro de activación y pulsar la tecla M para confirmar

**Idioma**: Inglés, español, portugués, francés…

**Información sobre el sistema**: Pulse brevemente la tecla M para ver la información sobre el E-book: fabricante, nombre y capacidad del producto, etc.

**Apagado automático**: pulse brevemente la tecla M para configurar el temporizador de apagado automático. El usuario puede iniciar el tiempo de apagado automático con la condición de que no haya funcionamiento. No obstante, si la máquina estuviera en estado de operación, como reproduciendo música, no sería posible realizar esta acción.

#### **Configuración de Hora/Fecha**:

Ajuste para definir la hora y la fecha para el sistema.

### 12. Transmisión de datos y carga

Conecte el dispositivo al PC a través del cable de datos USB incluido en el embalaje.

Copie los archivos de música/imagen/documento en el disco duro del ordenador, páselos al disco del lector péguelos.

Carga

1. Use un cable USB estándar

Paso 1: Conecte el dispositivo al PC a través do cabo de dados USB.

Paso 2: Una vez realizada correctamente la conexión con el ordenador, haga doble clic en el icono "Retirar hardware con seguridad" en la parte inferior derecha de la pantalla del ordenador para retirar el equipamiento.

No desconecte el dispositivo del ordenador, pues empezará cargar.

2. Use el cargador

Como cargar la unidad

Conecte el cable USB al adaptador externo para cargar la batería.

Después de unos segundos aparece el icono de carga de la batería y después de unos segundos desaparece.

Para saber cómo se encuentra la carga de la batería, pulse la tecla de alimentación y aparecerá la carga de la batería. La posición del interruptor ON/OFF no afecta a la carga de la batería. Cuando la batería esté llena, el icono de la batería muestra esta imagen.

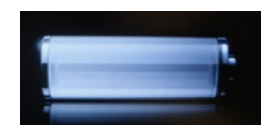

Utilice solo un adaptador externo suministrado por Sunstech. Cualquier adaptador de energía que no cumpla con las características técnicas puede dañar la unidad. Fuente de alimentación: DC5.0 / 1500mA(DC)

## 13. Problemas y soluciones comunes

 $\circledR$  Fallo al iniciar el lector

\*Compruebe cuanta energía queda

\*Compruebe de nuevo después de conectarlo al transformador de energía

\*En caso de que el fallo persista, póngase en contacto con el personal de nuestro servicio de atención al cliente.

d No se oye nada a través de los auriculares

\*Compruebe si está en silencio

\*Compruebe la conexión entre los auriculares y el dispositivo

3 Ruido intenso

\*Inspeccione la clavija de los auriculares, la suciedad puede causar ruido.

\*Compruebe si el archivo de música está dañado. Inténtelo con otro archivo de música para confirmar. Cualquier daño del archivo puede provocar ruido intenso o saltos.

# 14. Información legal

Eliminación de antiguos aparatos eléctricos

LA ELIMINACIÓN DE LOS PRODUCTOS DE RESIDUOS DE EQUIPAMIENTOS ELÉCTRICOS Y ELECTRÓNICOS POR PARTE DE LOS USUARIOS FINALES EN LA UNIÓN EUROPEA

Este símbolo en el producto o en el embalaje indica que este producto no puede ser eliminado junto con los residuos generales. El usuario es responsable de eliminar este tipo de residuos dejándolos en un "punto de reciclaje" destinado específicamente a residuos eléctricos y electrónicos. La recogida selectiva y reciclaje de equipamiento eléctrico ayudan a preservar los recursos naturales y garantizan el reciclaje de residuos para proteger el medio ambiente y la salud. Para recibir más información sobre la recogida y reciclaje de residuos eléctricos y electrónicos, póngase en contacto con el ayuntamiento de su ciudad, el servicio de residuos domésticos o el establecimiento donde adquirió el producto.

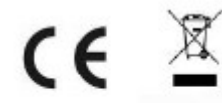

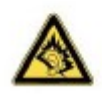

Al máximo de volumen, la escucha prolongada, del dispositivo de audio portátil puede perjudicar la audición del usuario.

### **Condiciones de Garantía**

- Este equipo tiene garantía de 2 años a partir de la fecha original de compra.

- Serán exentas de la garantía las averías producidas por un uso incorrecto del aparato, malainstalación o instalados en lugares inapropiados para su buena conservación, roturas,actualizaciones de software que no sean los facilitados por la marca, piezas desgastadas por supropio uso o por un uso no doméstico o inadecuado, así como, por manipulación por personas otalleres ajenos a nuestra empresa.

- Para que la garantía tenga validez, se deberá adjuntar la factura o tíquet de caja que corrobore la adquisición y fecha de venta de este producto.

### **El desechado correcto de este producto**

(equipamiento electrico y electronico de desecho) (WEEE). Su producto ha sido disenado y fabricado con materiales de alta calidad y componentes que pueden ser reciclados y reutilizados.

Este simbolo indica que, al final de su vida util, el equipamiento electrico y electronico deben ser desechados por separado y no debe hacerse junto con desperdicios domesticos.

Por favor, deseche este equipo en su punto de reciclado local/recogida de desperdicios.

En la Union Europea hay sistemas de recogida especificos para los electricos y electronicos usados. !Colabore en la proteccion de nuestro medio ambiente!

**Hecho en China**

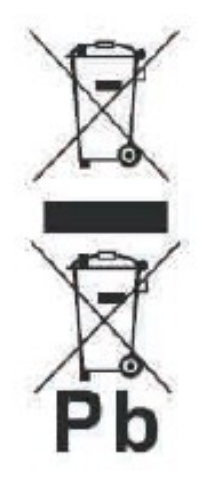
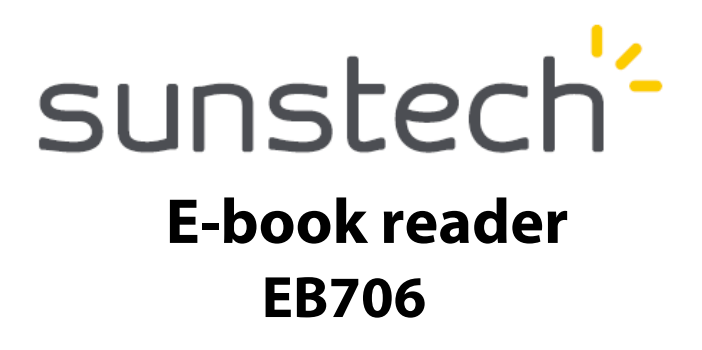

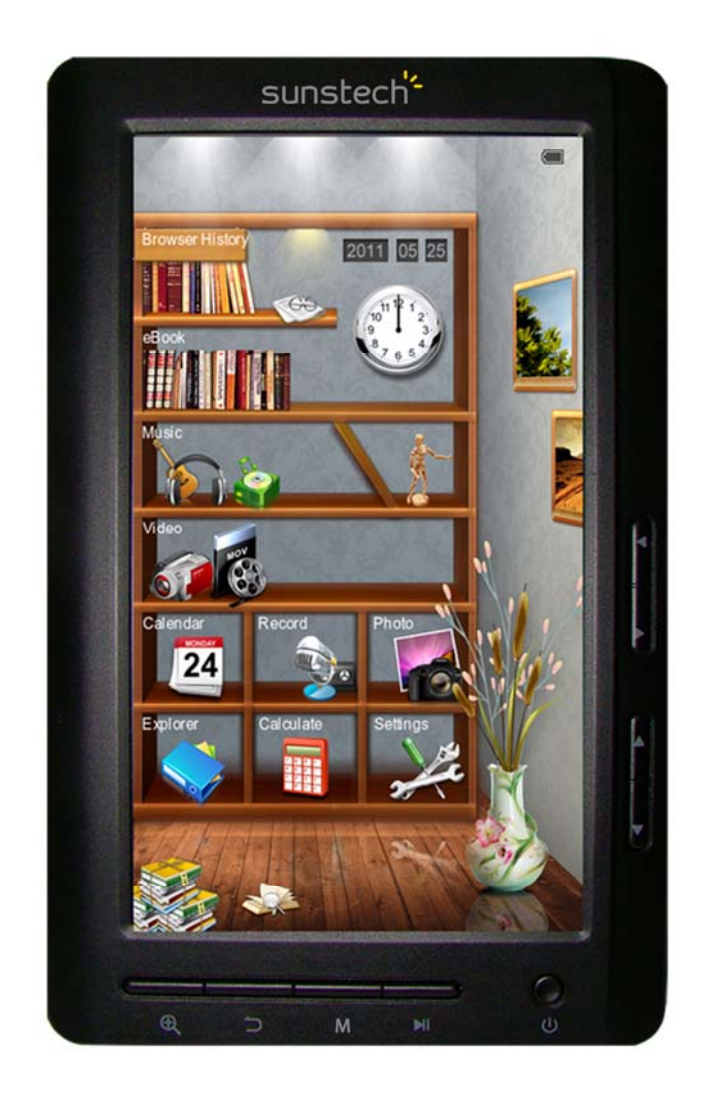

# **USER MANUAL-FR**

### Table des matières

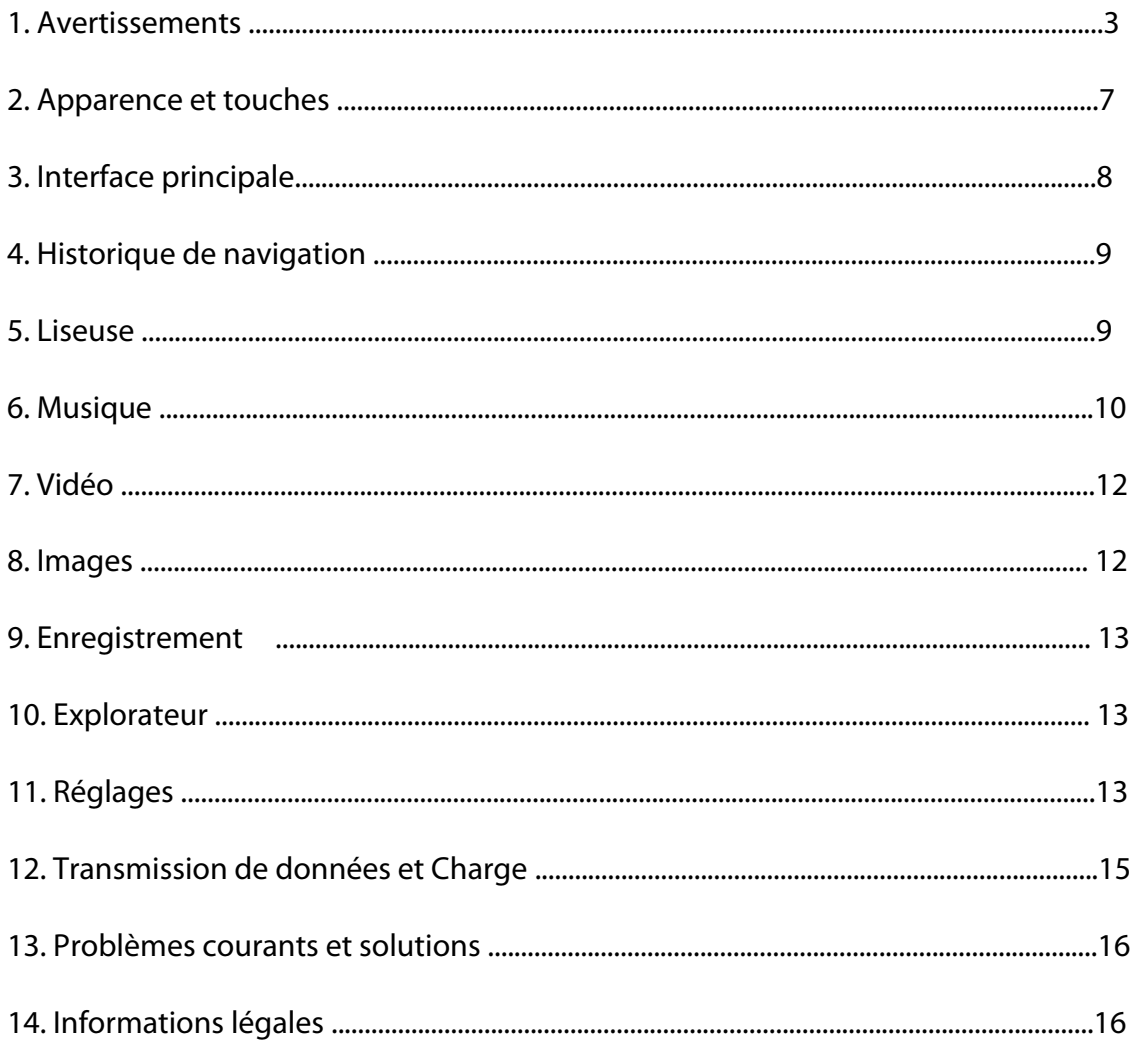

## **1. Avertissements**

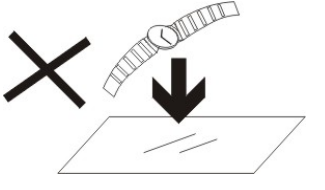

1. NE PAS mettre d'objets au-dessus de l'appareil, car ces objets peuvent le rayer.

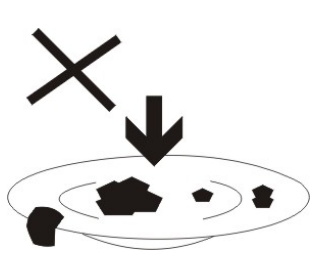

2. NE PAS exposer l'appareil à un environnement sale ou poussiéreux.

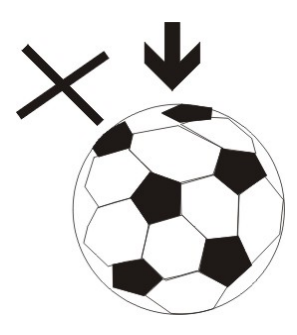

3. NE PAS placer l'appareil sur une surface non plane ou instable.

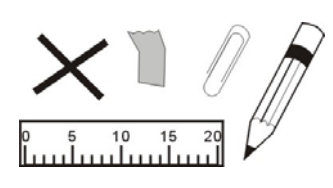

4. NE PAS introduire d'objets étrangers dans l'appareil.

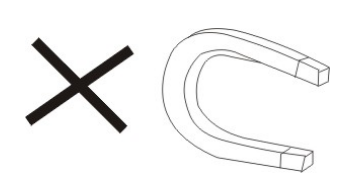

5. NE PAS exposer l'appareil à un champ magnétique ou électrique trop fort.

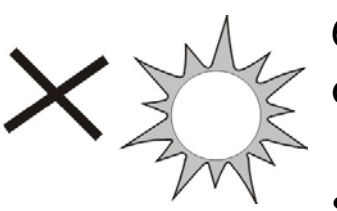

6. NE PAS exposer l'appareil en plein soleil car vous risquez de l'endommager. Veuillez le maintenir éloigné des sources de chaleur.

 $60^{\circ}$ C $(140^{\circ}$ F)

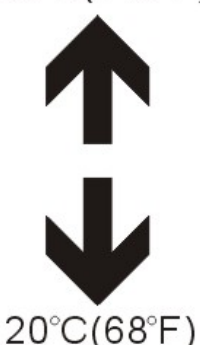

7. NE PAS laisser votre appareil sous une température supérieure à 40° C (104° F). La température interne de fonctionnement de cet appareil est comprise entre 20 °C (68 °F) et 60 °C  $(140 °F)$ .

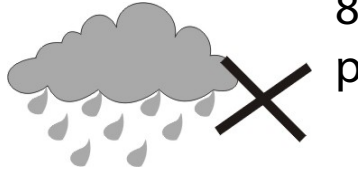

8. NE PAS utiliser cet appareil sous la pluie.

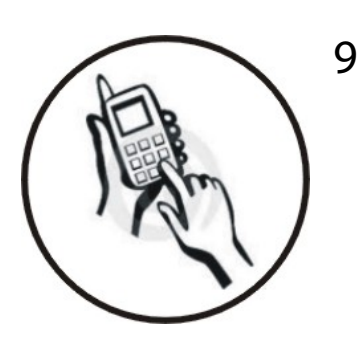

9. Veuillez vous renseigner auprès des Autorités Locales ou de votre détaillant concernant la mise au rebus des produits électroniques.

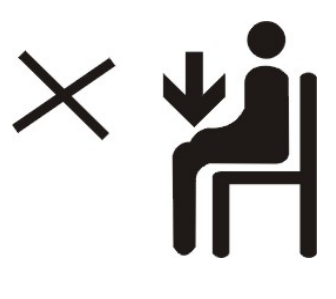

10. L'appareil et l'adaptateur peuvent produire de la chaleur au cours d'un chargement dans des conditions normales. Afin d'éviter toute gêne ou blessure due à une exposition à la chaleur, veuillez NE

PAS laisser l'appareil sur vos genoux.

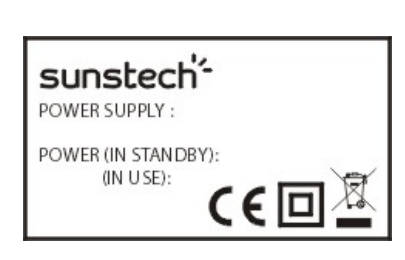

11. PUISSANCE D'ENTREE Reportez-vous à l'étiquette apposée sur l'appareil et assurez-vous que l'adaptateur secteur est approprié. Veuillez utiliser uniquement les

accessoires spécifiés par le fabricant.

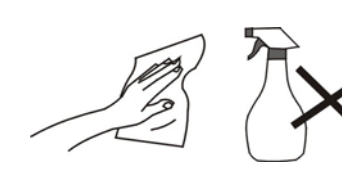

12. Nettoyez l'appareil à l'aide d'un chiffon doux. Si nécessaire, humidifiez légèrement le chiffon avant de nettoyer. Veuillez ne jamais utiliser de produits

abrasifs ou nettoyants.

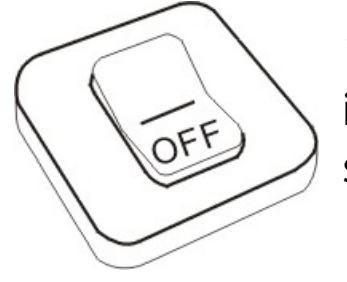

13. Veuillez toujours éteindre l'appareil pour installer ou retirer des périphériques qui ne supportent pas les branchements à chaud.

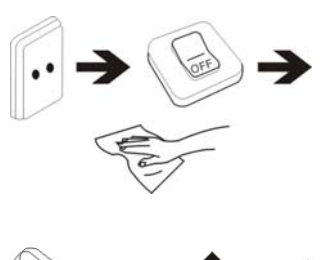

- 14. Débranchez l'appareil de la prise électrique et éteignez-le avant de le nettoyer.
- 15. NE PAS démonter l'appareil. Seul un technicien qualifié est habilité à effectuer les réparations.

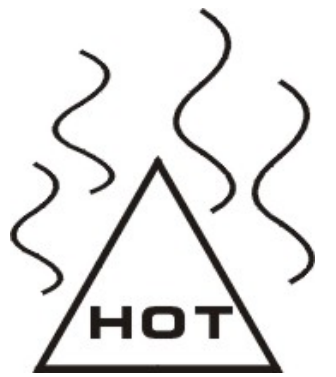

16. L'appareil est doté d'ouvertures pour disperser la chaleur.

 NE PAS bloquer la ventilation de l'appareil, sinon il risque de surchauffer de donc de mal fonctionner.

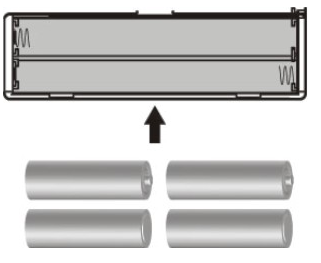

17. Risque d'explosion si la pile est remplacée par un modèle inadapté. Débarrassez-vous des piles conformément aux instructions.

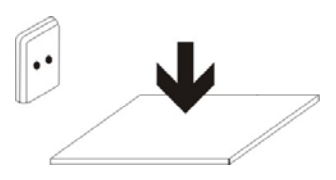

18. APPAREIL ENFICHABLE : La prise de courant doit être installée près de l'appareil et doit être facilement accessible.

Note spéciale:

Pour la commodité de lecture, vous pouvez stocker les livres les plus fréquemment lus dans le dossier de feuilles mobiles pour faciliter un usage rapide.

Instructions pour le modèle:

Démarrer le lecteur

Mettre le commutateur sur ON puis appuyer sur le bouton de mise en marche pendant 3 à 5 seconds pour démarrer le lecteur.

## **2. Apparence et touches**

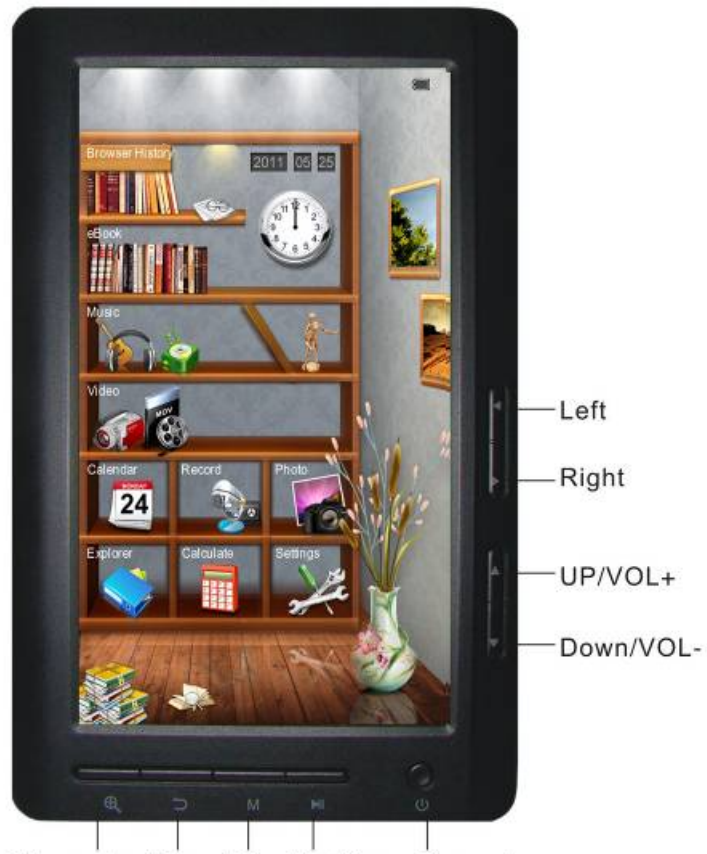

Zoom in/Zoom out Return Enter Play/ Pause Power key

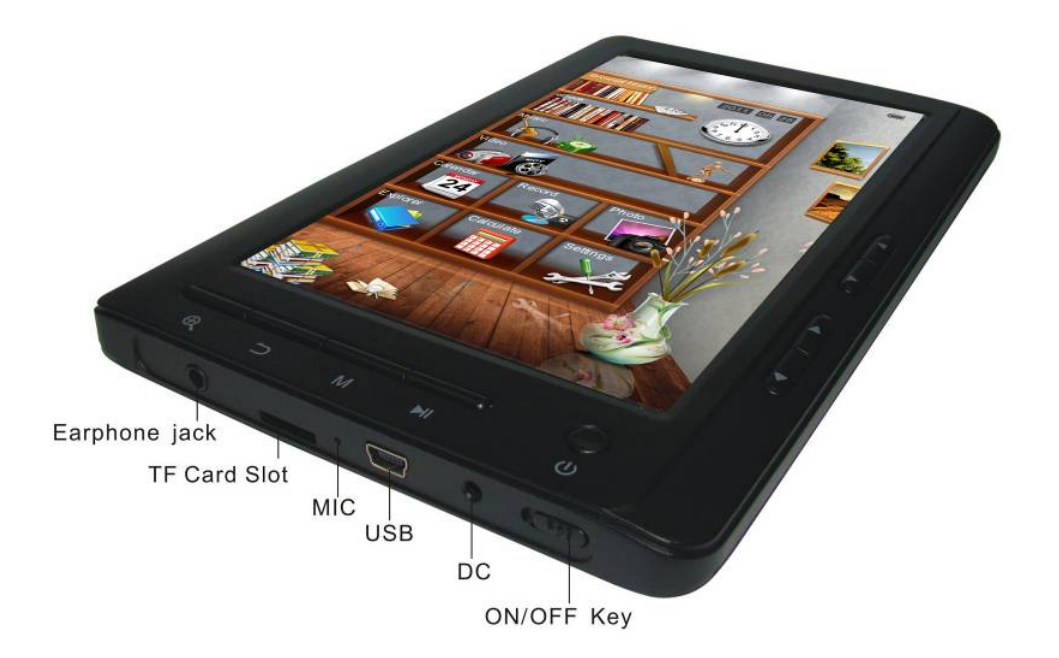

# **3. Interface principale**

Sur l'interface principale: pressez brièvement les touches fléchées pour choisir les options du menu et appuyez sur la touche M pour accéder aux submenus

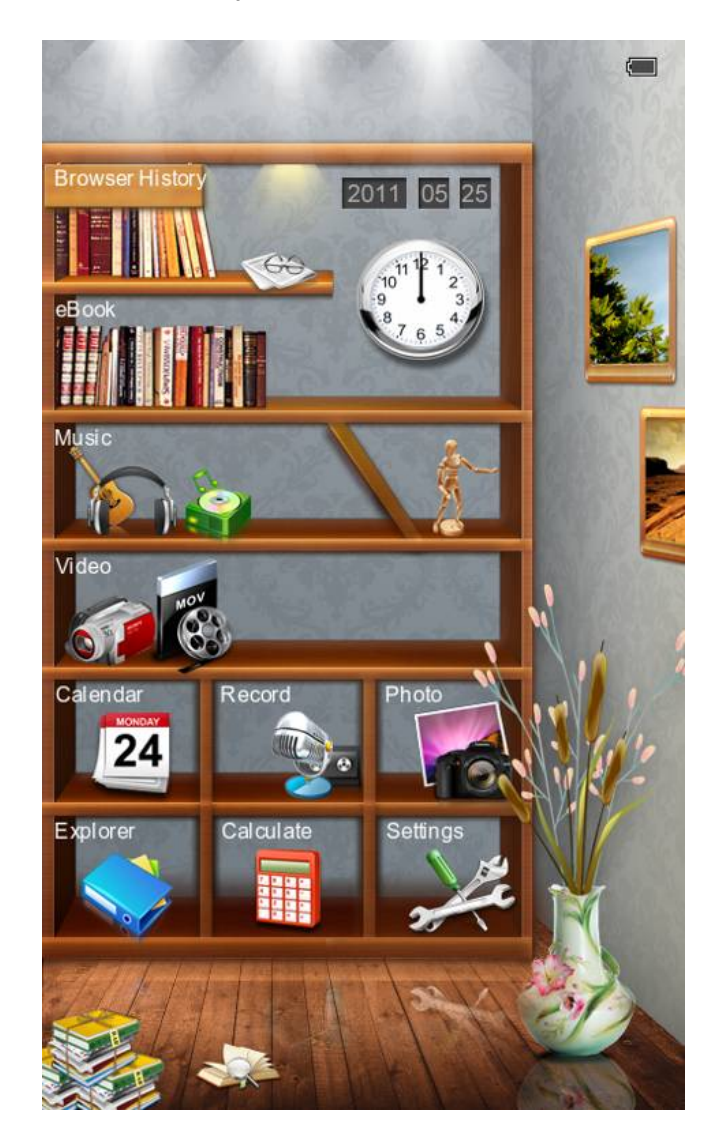

## **4.Historique de navigation**

Appuyer sur la touche haut/bas pour amener le curseur sur "Historique de navigation", appuyer brièvement sur la touche M pour accéder à, vous pouvez alors lire les noms et les numéros des pages les plus récemment lues.

Note: Appuyez brièvement sur la touche lecture/pause pour sélectionner les fonctions (supprimer / supprimer tout / quitter).

### **5. Liseuse**

Mode navigation

Operation: Lecture / Short press M key / Select automatic or manual browse mode settings / Short press M key to confirm

Conseils : Les utilisateurs peuvent sauter à une page en contournant le le menu de réglage pour sélectionner la page précédente et reprendre la lecture.

Appuyer sur la touche M pour accéder au dossier, appuyer sur les touches de curseur pour sélectionner le fichier et appuyer brièvement pour accéder à, puis appuyer de nouveau brièvement sur M pour accéder au sous-menu. Appuyez sur les touches de curseur pour voir la page suivante ou précédente.

Brèves instruction d'utilisation:

Sur l'interface de lecture, appuyer brièvement sur la touche M pour accéder aux fonctionalités suivantes :

Sauter à une page:

Mode d'opération: Lecture / appuyer brièvement sur les touches gauche/droite et haut/bas pour voir les pages dans Windows - selectionner le numéro de page – appuyer brièvement sur la touche M pour confirmer – sauter à la page sélectionneé.

Marquer la page:

Mode d'opération: Lecture / appuyer brièvement sur la touche M / selectionner « Marquer la page » / appuyer brièvement sur la touche M / appuyer brièvement sur les touches fléchées haut/bas pour sélectionner le numéro / appuyer brièvement sur la touche M pour confirmer. Le signet est sauvegardé et son nom est affiché.

### **Charger le signet**

Mode d'opération: Lecture / appuyer brièvement sur la touche M / selectionner "ChargerSignet" / appuyer brièvement sur la touche M / appuyer brièvement sur les touches fléchées haut/bas pour sélectionne le signet à extraire / appuyer brièvement sur la touche M pour confirmer le numéro choisi. Le signet est extrait et présenté directement dans l'interface de lecture.

#### **Supprimer un signet:**

Mode d'opération: Lecture / appuyer brièvement sur la touche M / selectionner « SupprimerSignet » / appuyer brièvement sur la touche M / appuyer brièvement sur les touches fléchées haut/bas pour sélectionner le signet à supprimer / appuyer brièvement sur la touche M pour confirmer le numéro choisi. Le signet est supprimé.

Temps pour la mise en sommeil:

Mode d'opération: Lecture / appuyer brièvement sur la touche M / sélectionner le temps d'avant mise en sommeil / appuyer brièvement sur la touche M pour confirmer.

Réinitialisation:

Mode d'opération: Lecture / appuyer brièvement sur la touche M / sélectionner réinitialisation / appuyer brièvement sur les touches fléchées haut/bas pour sélectionner mise en marche/arrêt / appuyer brièvement sur la touche M pour confirmer.

Brillance:

Mode d'opération: Reading / appuyer brièvement sur la touche M / sélectionner le numéro / appuyer brièvement sur la touche M pour confirmer.

Zoom avant/Zoom arrière

Lecture: Appuyer sur la touche pour ajuster la taille de police de caractères, appuyer sur les touches fléchées et lire.

## **6. Musique**

Appuyer sur les touches de curseur haut/bas pour sélectionner les fichiers. Appuyer sur la touche M pour ouvrir et lire; appuyer brièvement sur la touche fléchée droite/gauche pour naviguer au fichier suivant ou précédent ; appuyer longtemps pour dérouler rapidement ou réenrouler. Appuyer sur les touches Appuyer sur les touches fléchées haut/bas pour augmenter ou diminuer le volume. Appuyer brièvement sur la touche M lors de la lecture de musique, un menu de réglage s'affichera.

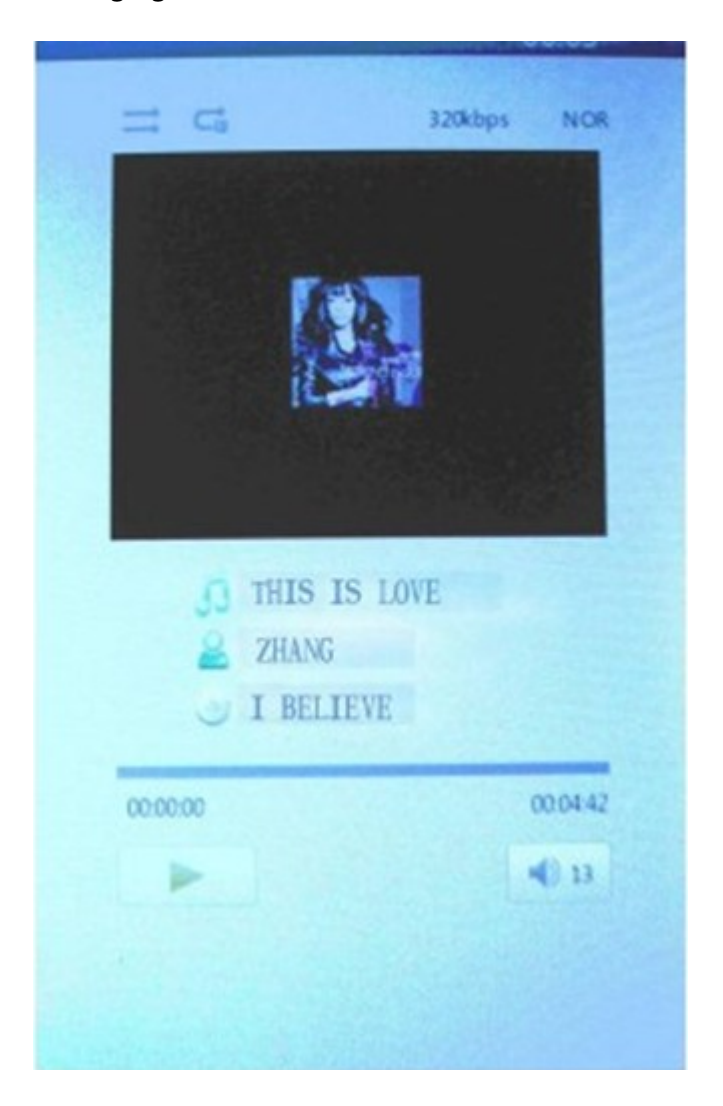

## **7. Vidéo**

Appuyer sur les touches de curseur haut/bas pour sélectionner les fichiers, Appuyer sur la touche M pour confirmer et lire; appuyer brièvement sur la touche fléchée droite/gauche pour naviguer au fichier suivant/précédent, appuyer longtemps pour dérouler rapidement ou réenrouler. Appuyer sur les touches fléchées haut/bas pour augmenter ou diminuer le volume. Appuyer brièvement sur la touche M lors de la lecture de vidéo, un menu de réglage s'affiche.

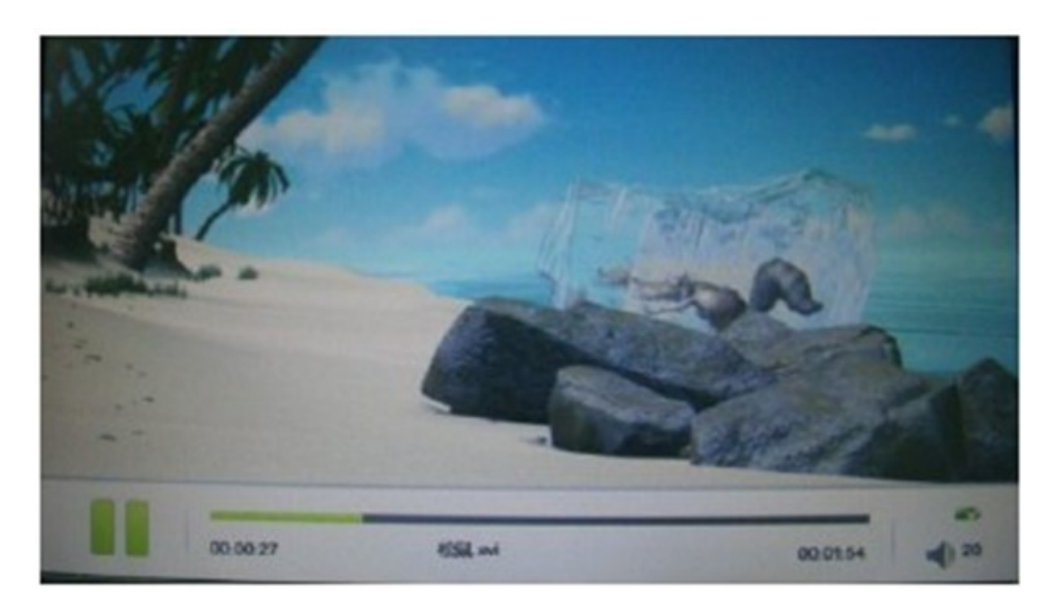

### **8. Images**

Appuyer sur la touche haut/bas pour sélectionner l'image, et appuyer sur la touche jouer/pause key pour faire tourner, appuyer encore sur la touche M pour afficher le menu de diaporama. Appuyer sur les touches de curseur pour passer à l'image suivante/précédente.

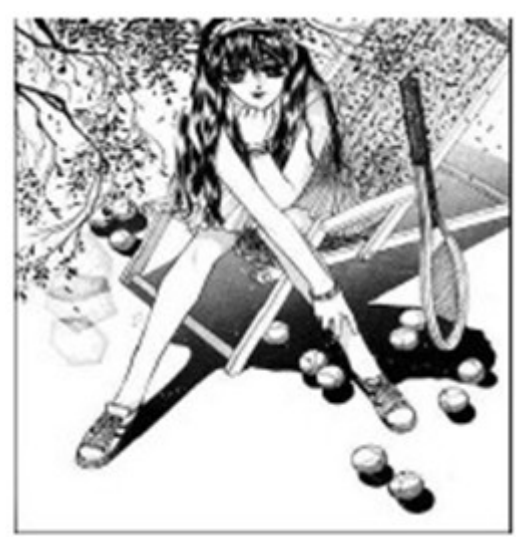

**Zoom avant/Zoom arrière:** appuyer sur la toucher pour ajuster la dimension de l'image

## **9. Enregistrement**

Sur l'interface d'enregistrement, appyer brièvement sur la touche M pour afficher le menu de réglage de qualité et de volume de.Appuyer sur la touche M pour confirmer et appuyer sur and press jouer/pause pour commencer l'enregistrement; appuyer sur la touche retour pour « enregistrer le fichier enregistré », appuyer sur les touches de curseur droite et gauche pour sélectionner et sur la touche M pour confirmer.

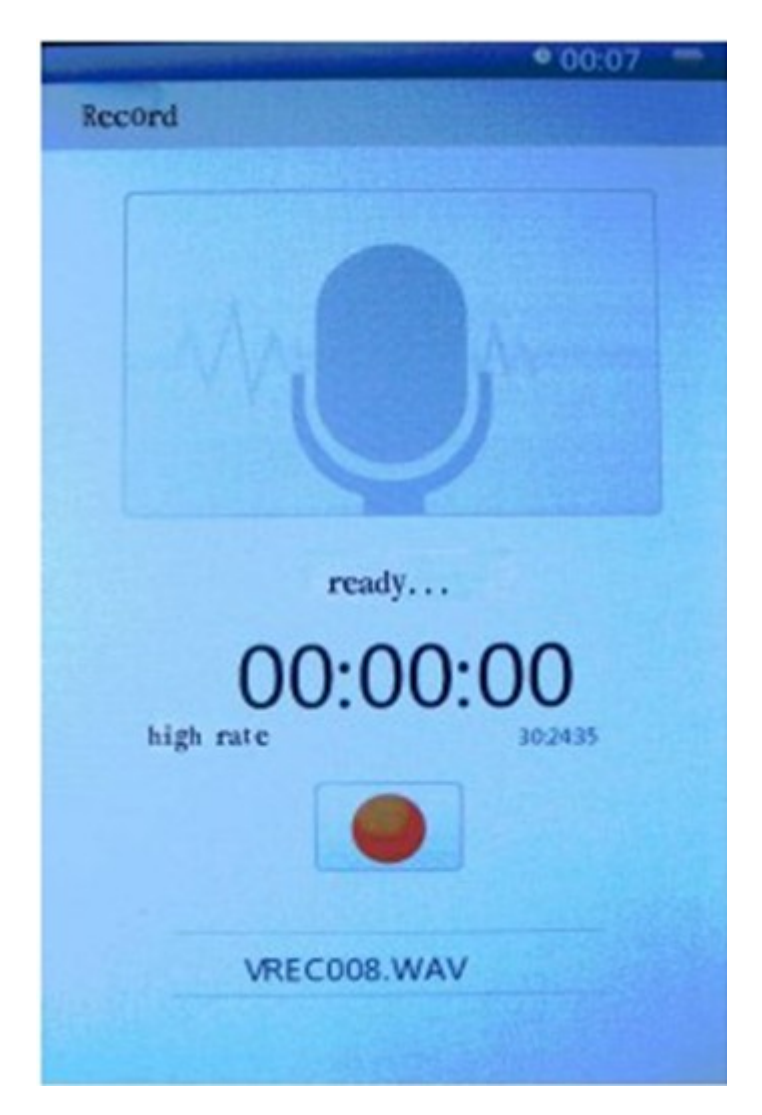

### **10. Explorateur**

Appuyer sur la touche M pour accéder à, appuyer sur haut/bas pour sélectionner le fichier, appuyer sur M pour confirmer.

## **11. Réglages**

Appuyer sur la touche M pour accéder au sous-menu des réglages, appuyer sur les touches de curseur pour sélectionner et sur la touche M pour confirmer.

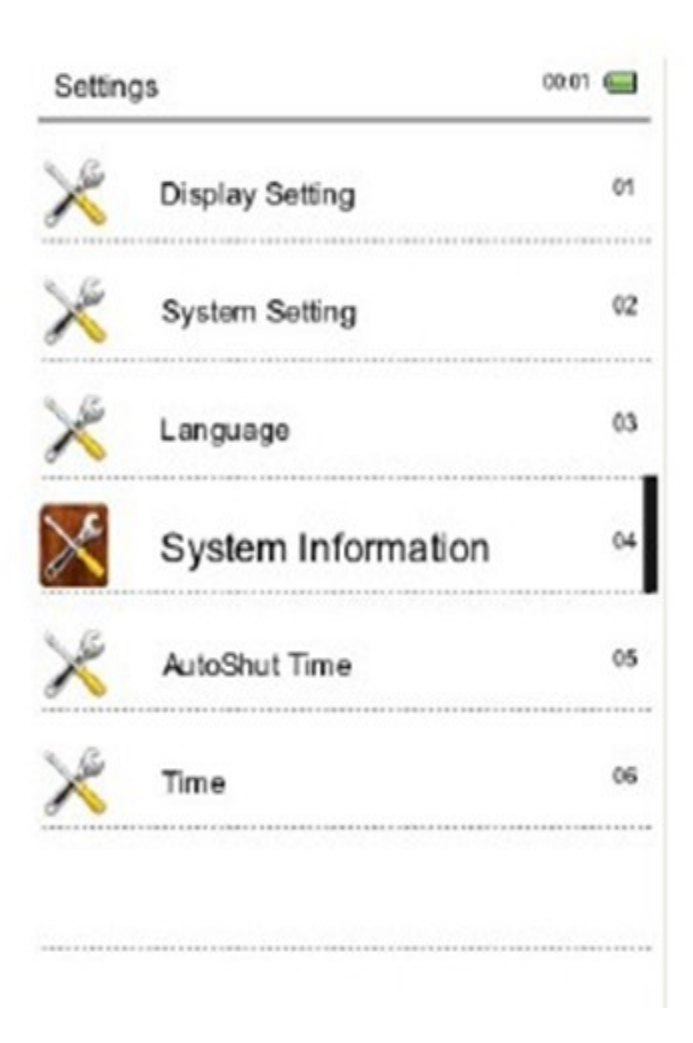

### **Fonctions**

**Réglages système**: Appuyer brièvement sur la touche M — accéder à Restaurer système system / Temps avant le Verrouillage des touches — Effacer les données d'activation et appuyer sur M pour confirmer.

**Langues:** anglais, espagnol, portuguais, français…

**Réglages d'affichage**: Appuyer brièvement sur la touche M — accéder aux réglages de Luminosité et de Brillance — appuyer brièvement sur la touche M pour confirmer.

**Informations système:** Appuyer brièvement sur la touche M pour voir les informations sur le lecteur de livres numériques: fabricant, nom et capacité du produit etc.

**Extinction automatique**: Appuyer brièvement sur la touche M pour régler le minuteur d'extinction automatique. L'utilisateur ne peut effectuer ce réglage que quand l'appareil n'est pas en fonctionnement. Si l'appareil est en fonctionnement, par exemple lecture de musique, ce réglage ne peut être effectué.

### **Réglage de Date/Heure:**

Régler l'heure et la date du système.

### **12. Transmission de données et Charge**

Raccorder l'appareil au PC avec le cable données USB fourni dans l'emballage.

Copiez les fichiers musique/image/document du disque dur de l'ordinateur, passer au disque du lecteur et coller.

### **Charge**

1. Utiliser un cable USB standard

Étape Un: Raccordez l'appareil au PC avec le cable données USB.

Étape Deux: Après un raccordement correct à l'ordinateur,

Double cliquez sur l'icône " Retirer le périphérique en toute sécurité " en bas à droite de l'écran pour retirer le périphérique.

Ne déconnectez pas l'appareil de l'ordinateur, la charge commence.

2. Utilisation du chargeur

Comment charger l'unité.

Veuillez raccorder le cable USB à l'adaptateur externe pour charger la batterie. Une icône de chargement de batterie apparait après quelques secondes puis disparait après quelques secondes.

Pour savoir combien la batterie est chargée, veuillez pousser la touche de mise en marche et l'état de charge de la batterie est affiché. La position du commutateur ON/OFF n'affecte pas la charge de la batterie.

Quand la batterie est complètement chargée, l'icône de batterie ressemble à l'image qui suit.

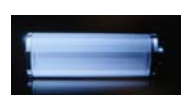

N'utilisez que l'adaptateur externe fourni par Sunstech. Tout adaptateur d'alimentation électrique n'étant pas selon les spécifications techniques peut endommager l'unité. Alimentation: CC 5.0V / 1500mA (CC)

### **13. Problèmes courants et solutions**

① Manque à démarrer

\*Verifier la charge restante

- \*Vérifier de nouveau après branchement de l'adaptateur
- \* Si la défaillance persiste contacter notre personnel service clients.

② Pas de son dans l'écouteur

\*Vérifier s'il n'est pas en sourdine

\*Vérifier la connection entre l'écouteur et l'appareil

③Bruit très important

\* Vérifier la fiche d'écouteur, la saleté peut causer du bruit.

\* Vérifier si le fichier musique n'est pas endommagé. Essayer un autre fichier pour confirmer. Tout dommage au fichier peut causer un bruit important et des sautes.

## **14. Informations légales**

. Élimination des déchets électriques

ÉLIMINATION DANS L'UNION EUROPÉENNE DES DÉCHETS DE MATÉRIEL ÉLECTRONIQUE ET ÉLECTRIQUE PAR L'UTILISATEUR FINAL

Ce symbole sur le produit ou son emballage indique indicates que ce produit ne peut pas être éliminé avec les déchats communs. L'utilisateur est responsable de l'élimination de de ce matériel à un « point de recyclage » spécifique pour les déchets électriques et électroniques. La collecte sélective d'équipement électrique à recycler contribue à préserver les ressources naturelles et exige le recyclage des déchets pour protéger l'environnement et la santé. Pour recevoir davantage d'informations sur la collecte et le recyclage des déchets électriques et électroniques, contactez votre municipalité, le service des déchets ménagers ou l'établissement où le produit a été acheté.

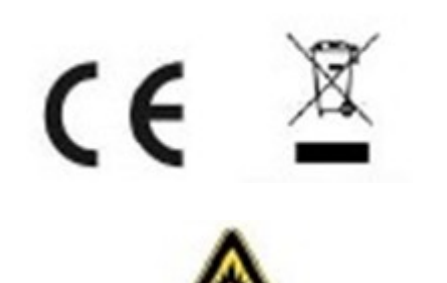

À plein volume, une écoute prolongé de l'appareil audio peut endommager l'ouïe de l'utilisateur.

#### **Condition de la garantie**

- Ce produit est garanti 2 ans à compter de la date d'achat.

- La garantie ne comprend pas les pannes dues à une mauvaise utilisation du produit, unemauvaise installation ou une installation dans des endroits non adaptés pour la bonnemaintenance du produit, des défauts, mises à jour des produits qui ne sont pas fournis par lamarque, les pièces mal utilisées ou qui ne sont pas destinées à une utilisation domestique ou sontutilisées de manière inappropriée. Sont également non comprises dans la garantie les pannes dues à des manipulations des produitspar des personnes physiques ou morales autres que notre société.

- Pour toute réclamation concernant les termes de la garantie, le ticket de caisse doit être joint

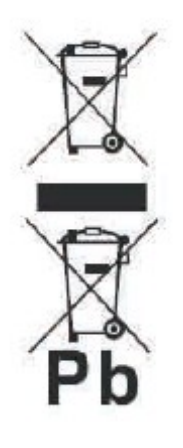

.

#### **Se débarrasser correctement de ce Produit**

Déchets d'équipements électriques et électroniques (WEEE) Votre produit est conçu et fabriqué avec des matériaux et des composants de haute qualité qui peuvent être recyclés et réutilisés. Ce symbole signifie que l'équipement électrique et électronique, une fois usagé, doit être traités séparément des déchets ménagers. Veuillez déposer cet équipement dans le point de collecte/ recyclage des déchets de votre quartier. Au sein de l'Union Européenne, il existe des systèmes de collecte séparés pour les produits électriques et électroniques usagés. Merci de nous aider à protéger l'environnement dans lequel nous vivons !

### **Fabriqué en Chine**

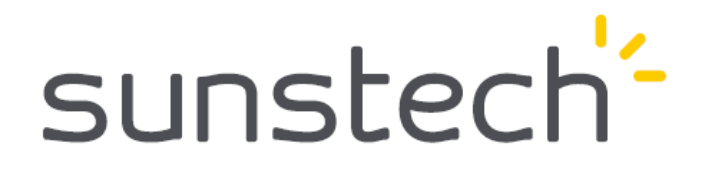

# **E-book reader EB706**

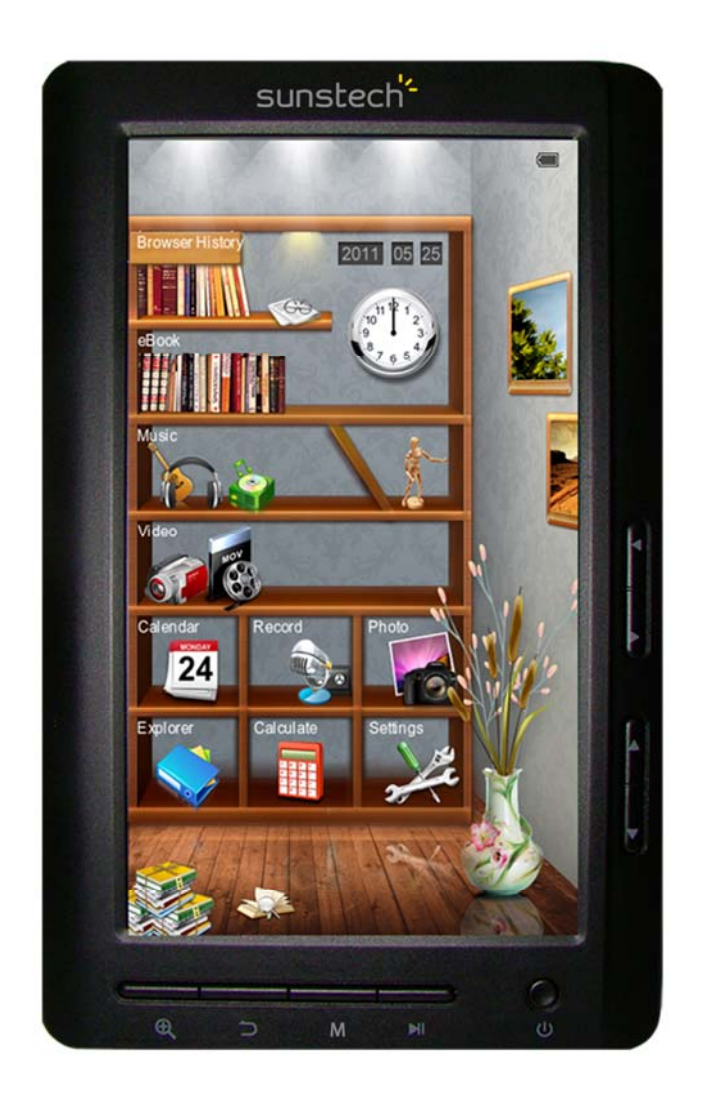

# **USER MANUA-PT**

# Índice

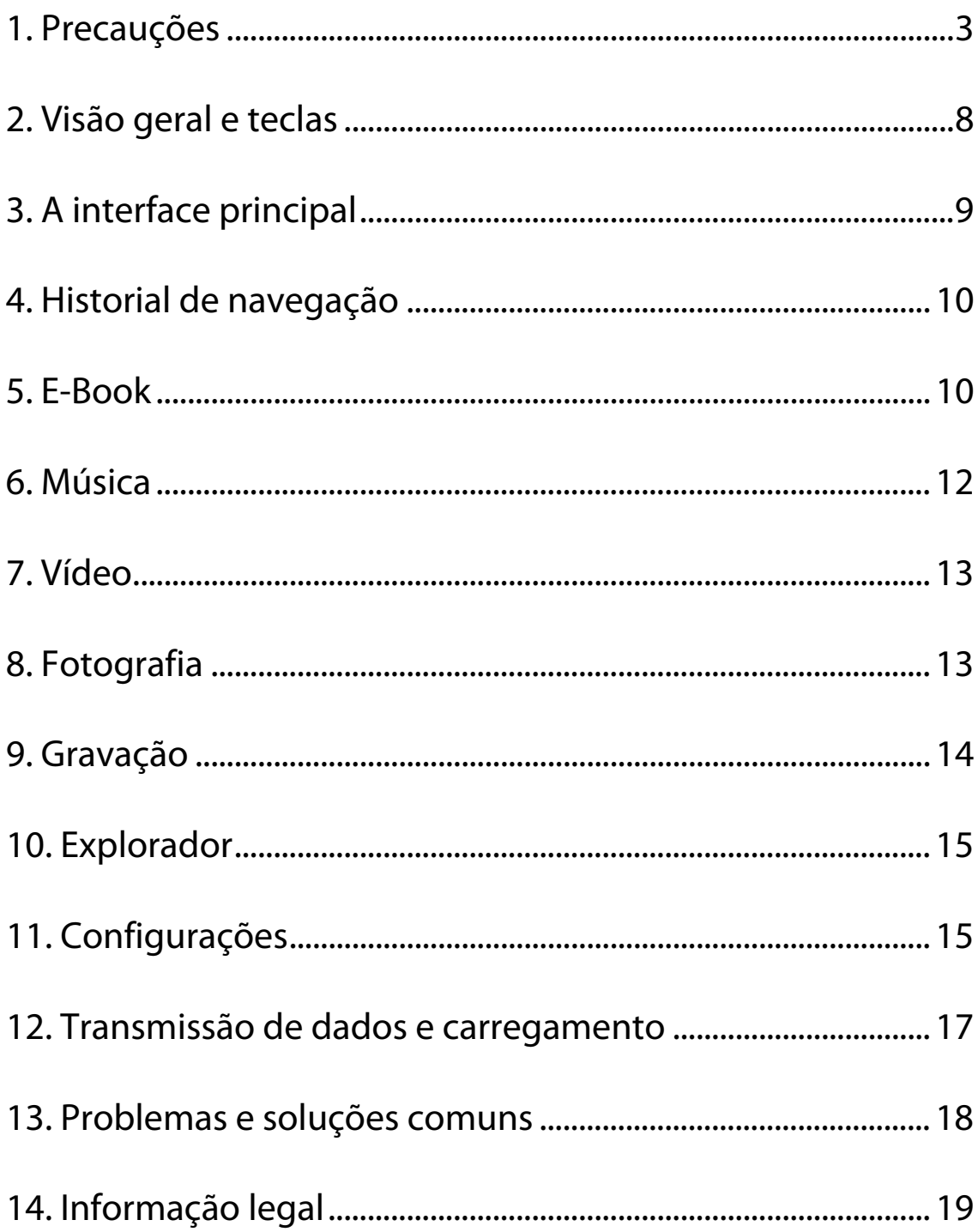

# **1. Precauções**

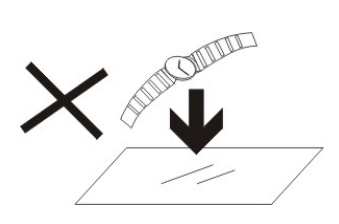

1. NÃO coloque objetos em cima do aparelho, uma vez que estes o podem riscar.

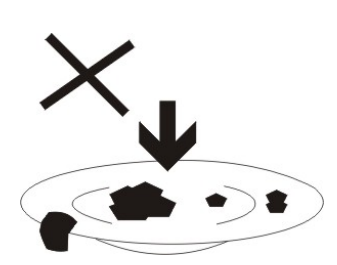

2. NÃO exponha o aparelho a ambientes sujos ou com pó.

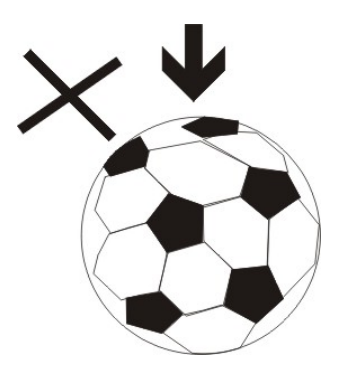

3. NÃO coloque o aparelho numa superfície desnivelada ou instável.

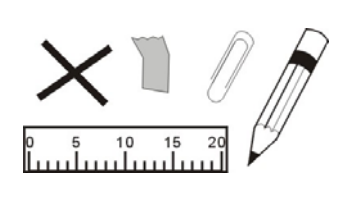

4. NÃO introduza objetos estranhos no aparelho.

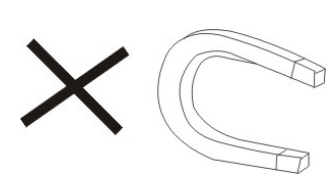

5. NÃO exponha o aparelho a campos magnéticos ou elétricos fortes.

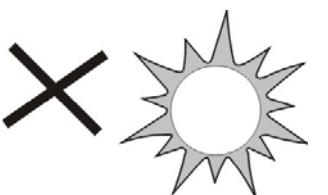

6. NÃO exponha o aparelho à luz direta do sol, uma vez que isto o pode danificar. Mantenha o aparelho afastado de fontes de calor.

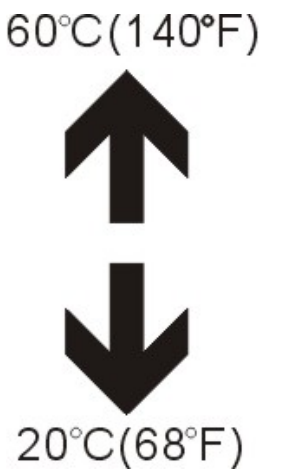

7. NÃO guarde o aparelho em zonas com temperatura superior a 40º C (104º F). A temperatura interna de funcionamento deste aparelho é de 20ºC (68 °F) a 60 °C (140 °F).

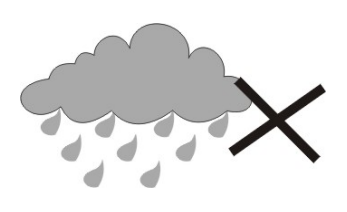

8. NÃO use o aparelho à chuva.

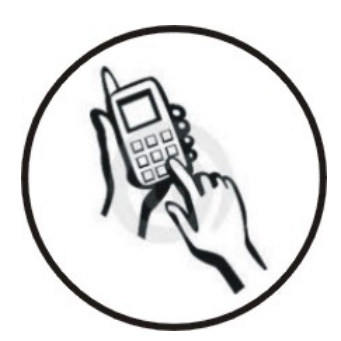

9. Consulte as autoridades locais ou o revendedor relativamente à eliminação correta de aparelhos eletrónicos.

10. O aparelho e o adaptador podem produzir calor durante o seu normal funcionamento de carga. Para evitar o desconforto ou lesões causados pela exposição ao calor, NÃO deixe o aparelho no seu colo.

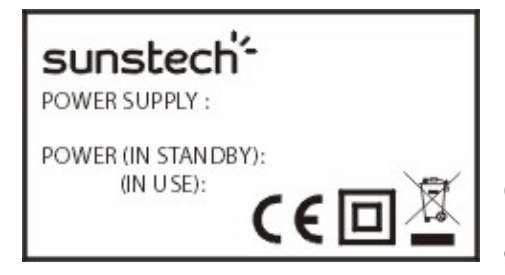

11. CAPACIDADE DA POTÊNCIA DE ENTRADA: Consulte a etiqueta de voltagem do aparelho e assegure-se que o

adaptador de corrente respeita a tensão. Use apenas acessórios especificados pelo fabricante.

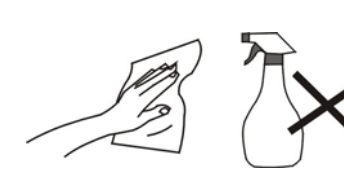

12. Limpe o aparelho com um pano suave. Se necessário humedeça ligeiramente o pano antes de proceder à limpeza. não use nunca

soluções abrasivas ou detergentes.

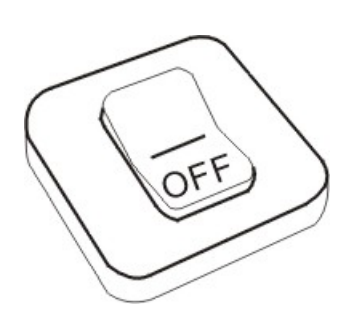

13. Desligue sempre o aparelho antes de proceder à instalação ou remoção de aparelhos que não suportem hot-plug.

14. Desligue o aparelho da tomada elétrica antes de o limpar.

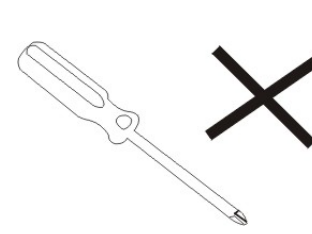

15. NÃO desmonte o aparelho. Só um técnico de serviço autorizado deve proceder a reparações.

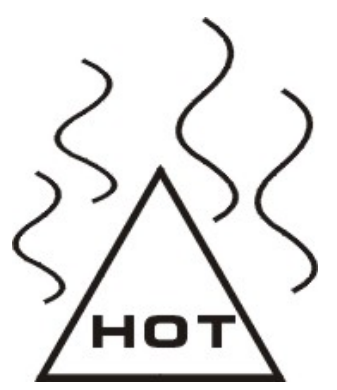

16. O aparelho dispõe de aberturas destinadas a libertar calor. NÃO bloqueie a ventilação do aparelho, uma vez que este pode aquecer e avariar-se.

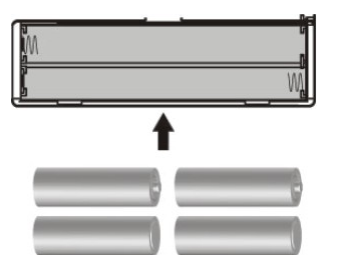

17. A substituição da bateria por um tipo incorreto comporta um risco de explosão. Retire as baterias usadas de acordo com as instruções.

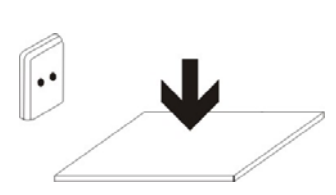

18. EQUIPAMENTO LIGÁVEL: a tomada deve estar instalada perto do equipamento e deve ser de fácil

acesso.

### Nota Especial:

Para conveniência de leitura pode armazenar os livros lidos com maior frequência na pasta "Minha biblioteca", de modo a facilitar a rápida utilização.

# Instruções do modelo:

Inicie o leitor

Ligue no interruptor, de seguida prima o botão de alimentação durante 3-5 segundos para iniciar o leitor.

# **2. Visão geral e teclas**

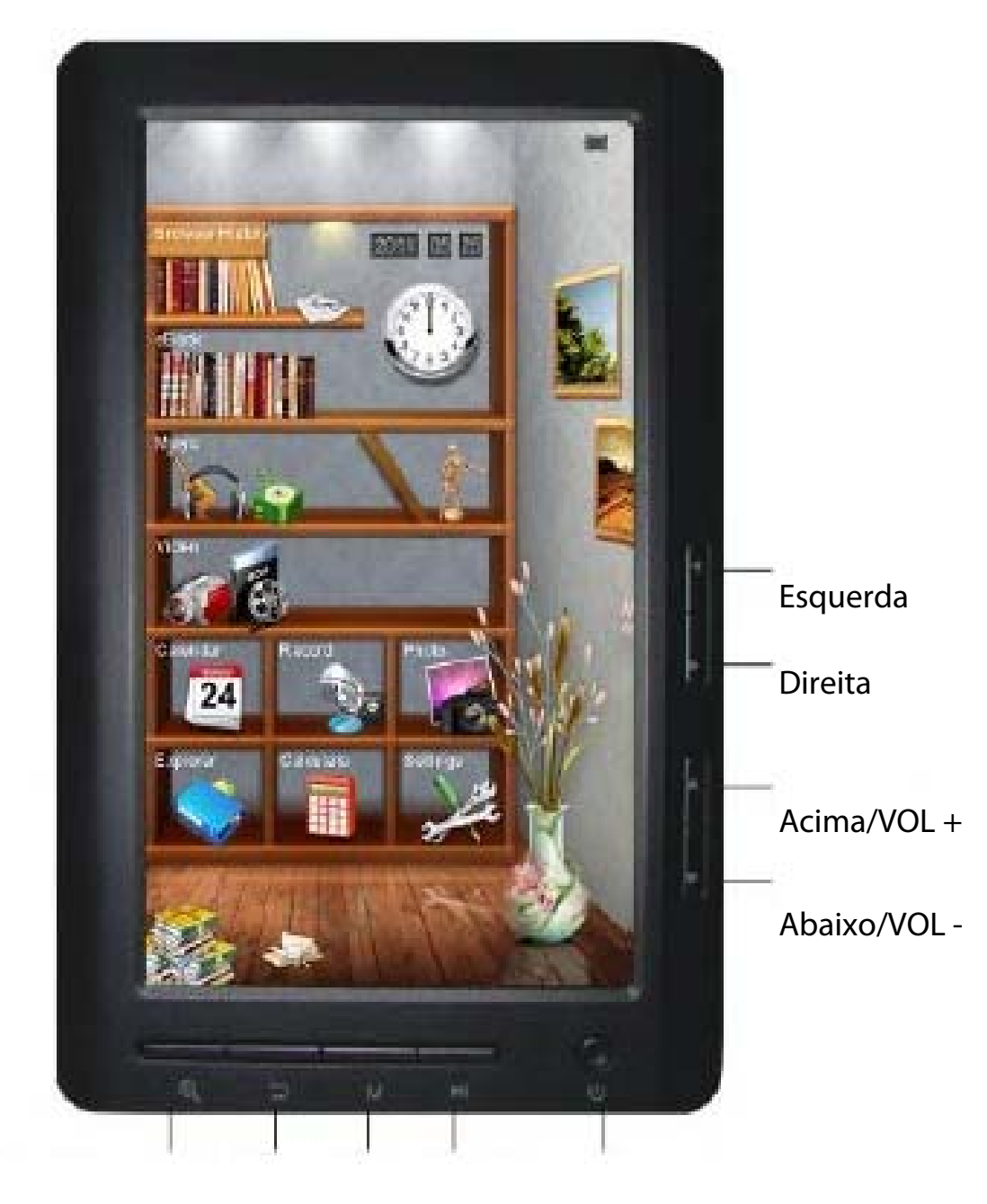

Zoom in/Zoom out Voltar Enter Reproduzir/Pausa Interruptor

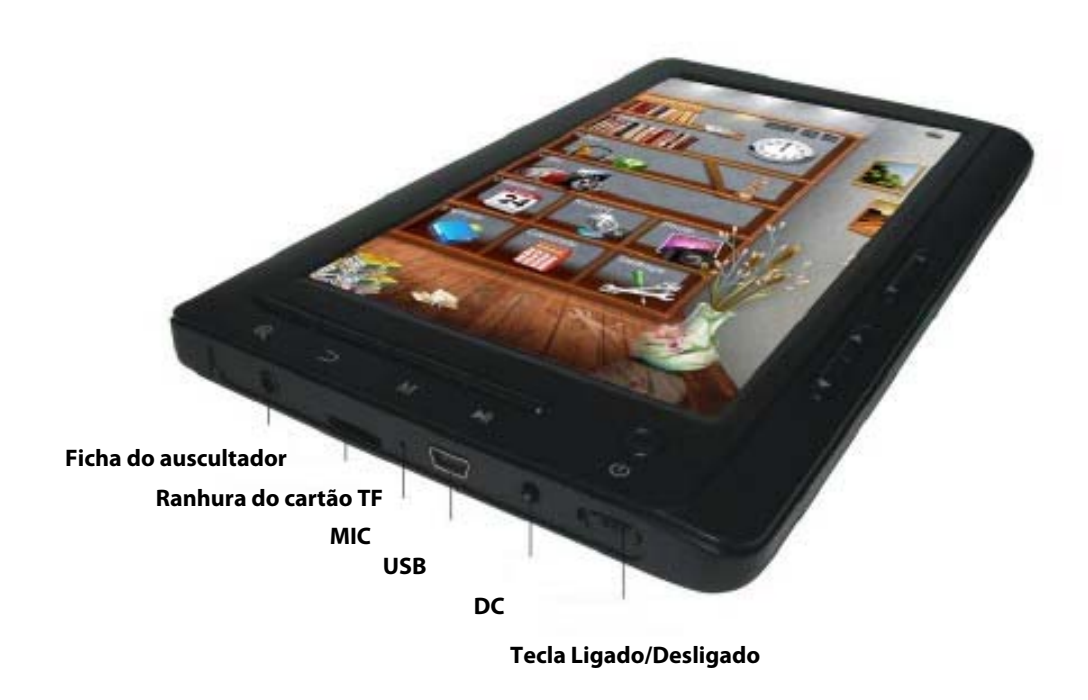

# **3. A interface principal**

Na interface principal: prima as teclas de setas para selecionar as opções no menu e pressione a tecla M para entrar nos submenus.

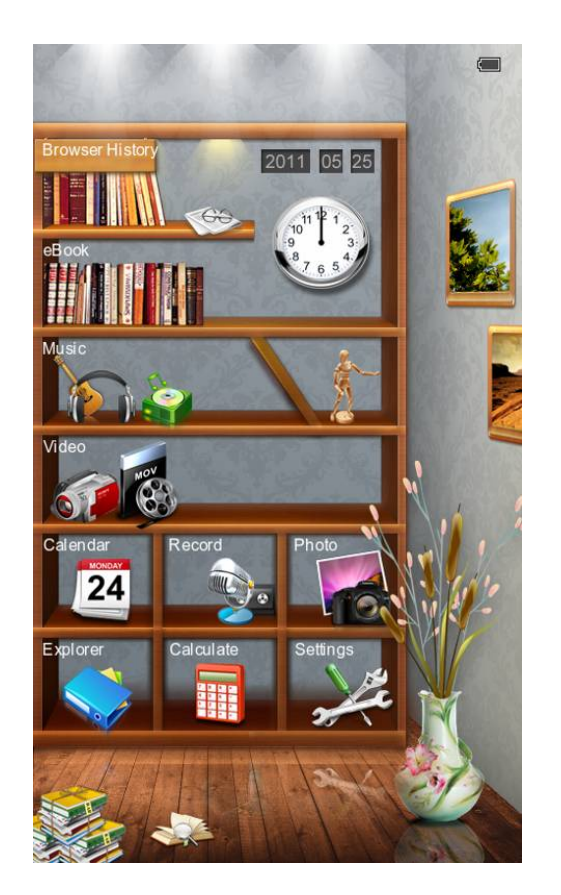

# **4. Historial de navegação**

Prima a tecla para cima/para baixo para mover o cursor no "Histórico de navegação", prima rapidamente a tecla M para entrar e poderá visualizar os nomes e os números das páginas dos artigos lidos recentemente.

Nota: Prima rapidamente a tecla ler/pausa para selecionar as funções (eliminar/eliminar todos/sair).

# **5. EBook**

Prima a tecla M para entrar na pasta, prima as teclas do cursor para selecionar o ficheiro e prima a tecla M brevemente para entrar e prima a tecla M novamente para entrar no submenu. Prima as teclas de cursor para visualizar a página anterior ou próxima.

Dicas: O utilizador pode passar para o menu de configuração de visualização de páginas para selecionar a página anterior para retomar a leitura.

Breve instrução de operação:

Na interface de leitura, prima brevemente a tecla M para entrar nas seguintes funcionalidades:

Saltar Página:

Funcionamento: Leitura / Premir brevemente as teclas esquerda/direita e cima /baixo para aceder à apresentação das páginas no Windows selecione o número de página - prima brevemente a tecla M para confirmar-saltar para a página selecionada:

Guardar Marcador:

Funcionamento: Leitura / Premir brevemente a tecla M / Selecione o

Guardar Marcador / Premir brevemente a tecla M e premir brevemente a tecla de seta cima/baixo para selecionar o número / Premir brevemente a tecla M para confirmar o marcador guardado e nome apresentado

### Carregar Marcador:

Funcionamento: Leitura / Premir brevemente a tecla M - selecionar "LoadMark" / Premir brevemente a tecla M / premir brevemente a tecla de seta cima/baixo para selecionar o marcador a extrair - premir brevemente a tecla M para confirmar o número selecionado marcadores extraídos e entrar diretamente interface de leitura.

### Apagar Marcador:

Funcionamento: Leitura / premir brevemente a tecla M / selecionar "DelMark" / Premir brevemente a tecla M / Premir brevemente a tecla de seta cima/baixo para selecionar o marcador a eliminar / Premir brevemente a tecla M para confirmar o número selecionado / Marcadores eliminados.

Modo de Pesquisa:

Funcionamento: Leitura / Premir brevemente a tecla M / Selecionar as definições de modo automático ou manual de pesquisa / Premir brevemente a tecla M para confirmar

Tempo de deslocação:

Funcionamento: Leitura / Premir brevemente a tecla M / Selecionar o espaço de tempo para deslocação automática / Premir brevemente a tecla M para confirmar

Realinhamento:

Funcionamento: Leitura / Premir brevemente a tecla M / Selecionar realinhamento / Premir brevemente cima/baixo para selecionar desligar ou ligar / Premir brevemente a tecla M para confirmar

Luminosidade:

Funcionamento: Leitura / Premir brevemente a tecla M / Selecionar número / Premir brevemente a tecla M para confirmar.

Zoom in/Zoom out

Leitura: Prima a tecla para ajustar o tamanho da fonte, prima as teclas de seta para ajustar e ler.

# **6. Música**

Prima as teclas de cursor cima/baixo para selecionar ficheiros. Prima a tecla M para entrar e reproduzir; prima a tecla de cursor esquerda ou direita brevemente para procurar o ficheiro anterior ou seguinte, prima longamente para avançar ou retroceder rapidamente. Prima as teclas de seta para cima e para baixo para aumentar ou diminuir o volume. Prima brevemente a tecla M ao reproduzir vídeo, o menu será apresentado para definições.

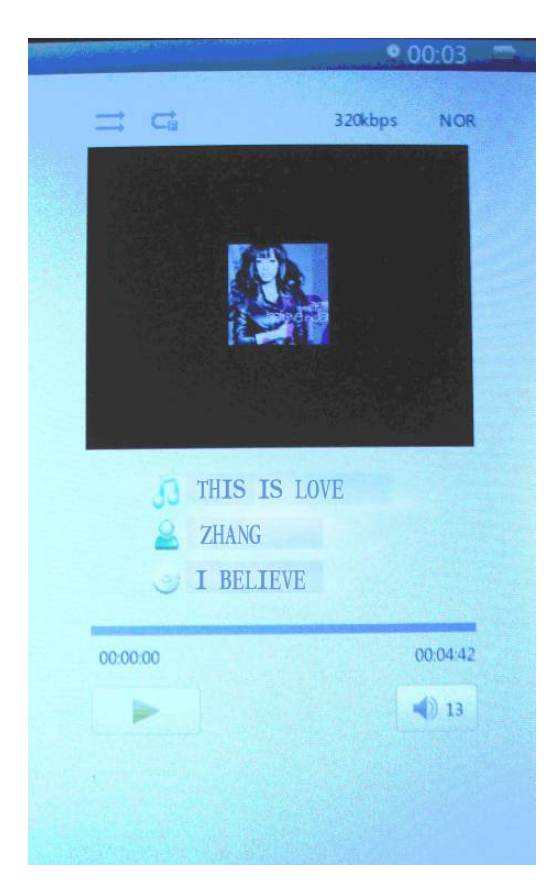

# **7. Vídeo**

Primas as teclas de cursor para cima e para baixo para selecionar os ficheiros, prima a tecla M para entrar e reproduzir; prima a tecla de cursor esquerda ou direita brevemente para procurar o ficheiro anterior ou seguinte, prima longamente para avançar ou retroceder rapidamente. Prima as teclas de seta para cima e para baixo para aumentar ou diminuir o volume. Prima brevemente a tecla M ao reproduzir vídeo, o menu será apresentado para definições.

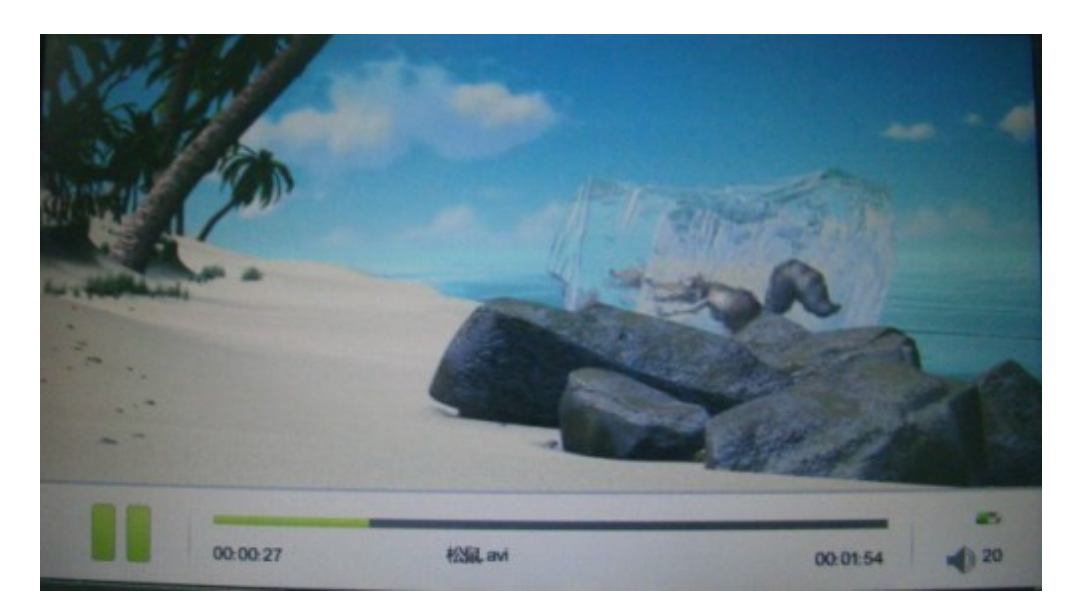

# **8. Fotografia**

Prima a tecla para cima ou para baixo para selecionar a imagem, prima a tecla M para reproduzir e prima a tecla play/pause para rodar, prima a tecla M novamente para obter o menu para apresentação de slides. Prima as teclas de cursor para visualizar a imagem anterior ou seguinte.

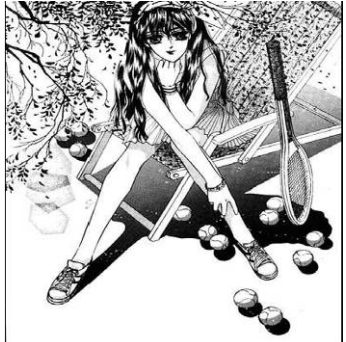

Zoom in/Zoom out: prima a tecla para ajustar o tamanho da imagem.

# **9. Gravação**

Na interface de preparação de gravação, prima a tecla M brevemente para obter o menu das definições de qualidade de gravação e volume. Prima a tecla M para entrar e prima play/pause para iniciar a gravação, a tecla play/pause para pausar a gravação; prima a tecla retroceder para "guardar o ficheiro de gravação", primas as teclas de cursor esquerdo e direito para selecionar e a tecla M para confirmar.

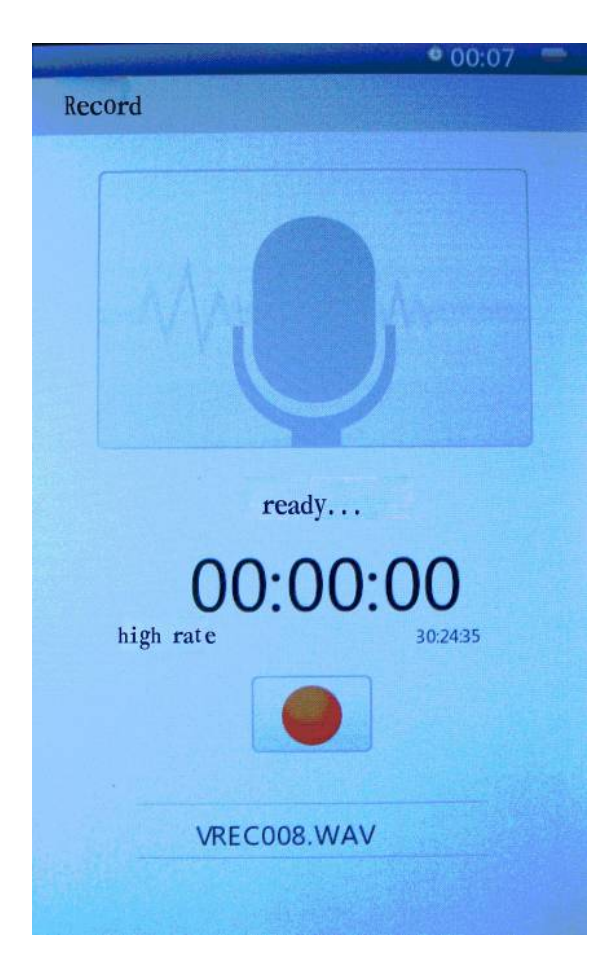

# **10. Explorador**

Prima a tecla M para entrar, prima para cima e para baixo para selecionar o ficheiro, prima a tecla M para entrar.

# **11. Configurações**

Prima a tecla M para entrar no submenu de definições, prima as teclas de cursor para selecionar e a tecla M para confirmar.

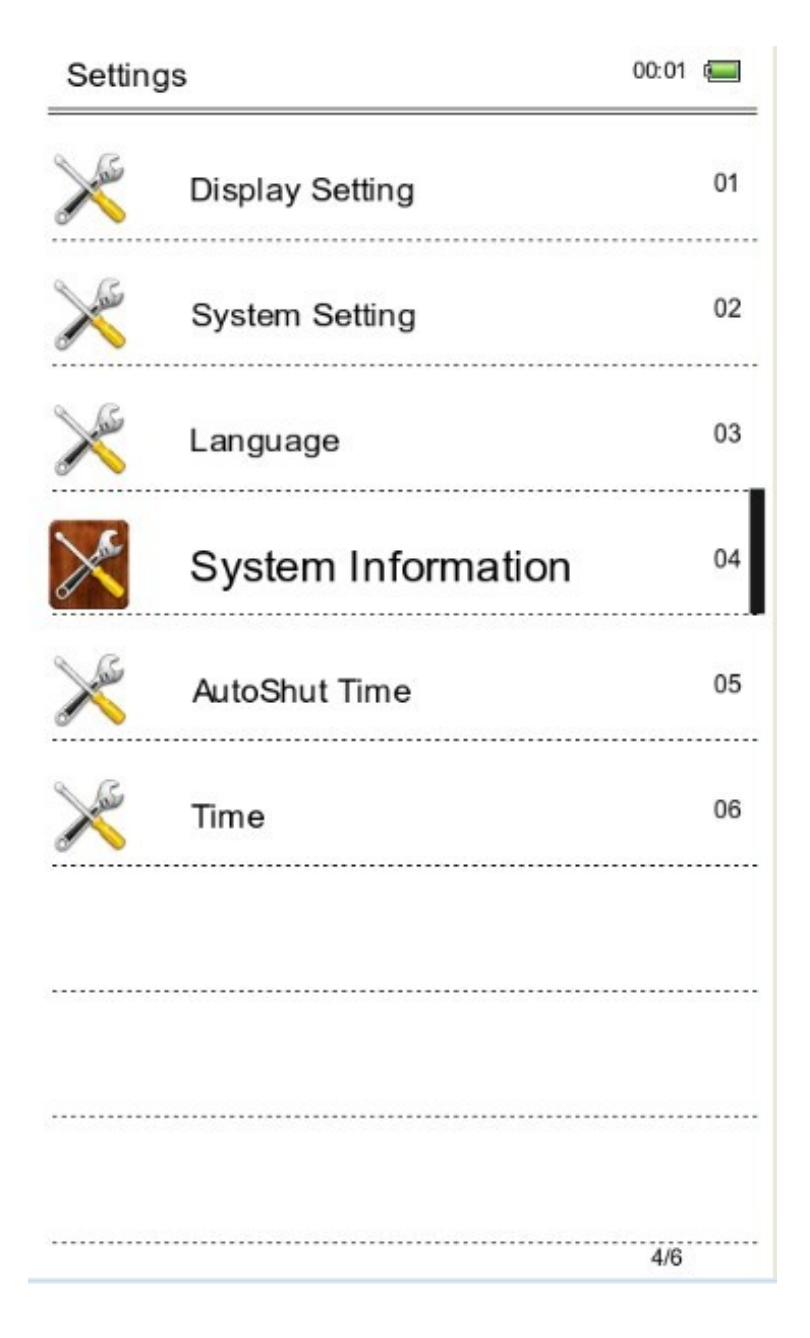

### **Funções.**

**Definição do Visor:** Prima brevemente a tecla M / Entre nas definições de ajuste de Tempo de luz e Brilho / prima brevemente a tecla M para confirmar.

**Definições do sistema:** Prima brevemente a tecla M – Entre em Restaurar Sistema / Tecla Bloquear tempo – Apagar registo de ativação e premir a tecla M para confirmar

**Idioma**: Inglês, espanhol, português, francês…

**Informação do sistema**: Prima brevemente a tecla M para verificar as informações sobre o E-book: fabricante, nome do produto e capacidade do produto etc.

**Desligamento automático**: prima brevemente a tecla M para definir o temporizador de desligamento automático. O utilizador pode iniciar o tempo de desligamento automático sob a condição de nenhum funcionamento. No entanto, se a máquina estiver no estado de operação, tal como a reproduzir música, não seria possível realizar esta ação.

### **Definições de Hora/Data**:

Ajuste para definir a hora e a data para o sistema.

# **12. Transmissão de dados e carregamento**

Conecte o dispositivo ao PC através do cabo de dados USB fornecido na embalagem.

Copie os ficheiros de música/imagem/documento no disco rígido do computador, passe para o disco do leitor e cole.

### Carga

1. Use um cabo USB standard

Passo Um: Conecte o dispositivo ao PC através do cabo de dados USB.

Passo Dois: Após a correta conexão com o computador, clique duas vezes no ícone "Remover Hardware em segurança" na parte inferior direita do ecrã do computador para remover o equipamento. Não desconecte o dispositivo da conexão com o computador, pois então começará a carregar.

### 2. Use o carregador

Como carregar a unidade

Conecte o cabo USB ao adaptador externo para carregamento da bateria. Após alguns segundos é apresentado o ícone de carregamento da bateria e após alguns segundos desaparece.

Para saber como se encontra carga da bateria, prima a tecla de alimentação e a carga da bateria é apresentada. A posição do interruptor ON/OFF não afeta a carga da bateria.

Quando a bateria está cheia, o ícone de bateria apresenta esta imagem.

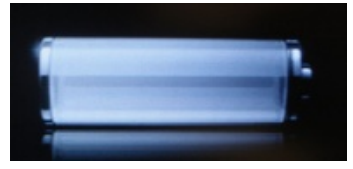

Utilize apenas um adaptador externo fornecido por Sunstech. Qualquer adaptador de energia que não cumpra com as características técnicas pode danificar a unidade. Fonte de alimentação: DC5.0 / 1500mA(DC)

# **13. Problemas e soluções comuns**

 $\mathbb O$  Falha ao iniciar o leitor \*Verifique a restante energia

\*Verifique novamente após ligação ao transformador de energia

\*Caso a falha permaneça, agradecemos que contacte o nosso serviço ao cliente

d Nenhum som nos auscultadores

\*Verifique se está em silêncio

\*Verifique a ligação entre os auscultadores e o dispositivo

3 Ruído intenso

\*Inspecione a ficha dos auscultadores, a sujidade pode causar ruído.

\*Verifique se o ficheiro de música está danificado. Tente outro ficheiro de música para confirmar. Qualquer dano do ficheiro pode conduzir a ruído intenso ou saltos.
## **14. Informação legal**

Eliminação de antigos aparelhos elétricos

A ELIMINAÇÃO DOS PRODUTOS DE RESÍDUOS DE EQUIPAMENTOS ELÉTRICOS E ELETRÓNICOS POR PARTE DOS UTILIZADORES FINAIS NA UNIÃO EUROPEIA

Este símbolo no produto ou na embalagem indica que este produto não pode ser eliminado juntamente com os resíduos gerais. O utilizador é responsável por eliminar este tipo de resíduos deitando-os fora num "ponto de reciclagem" especificamente para resíduos elétricos e eletrónicos. A recolha seletiva e reciclagem de equipamento elétrico contribuem para preservar os recursos naturais e garantem a reciclagem de resíduos para proteger o ambiente e a saúde. Para receber mais informações sobre a recolha e reciclagem de resíduos elétricos e eletrónicos, entre em contacto com a sua autarquia, o serviço de resíduos domésticos ou o estabelecimento onde o produto foi adquirido.

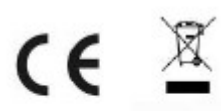

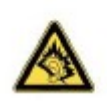

No volume máximo, a escuta prolongada, do dispositivo de áudio portátil pode danificar a audição do utilizador.

## **Condições de Garantía**

- Este equipamento tem garantia de 2(dois) anos a partir da data original de compra. - Estaram isentas da garantía as avarías causadas pelo uso incorrecto do aparelho, má instalação oucolocação em lugares inapropriados para a sua boa conservação, pancadas, actualizações desoftware que não sejão os facilitados pela marca, peças desgastadas pelo seu proprio uso ou porum uso não doméstico ou inadequado, assim como, por manipulação por pessoas ou oficinas deassistência tecnica alheios à nossa empresa.

- Para que a garantía tenha validade, deverá juntar a factura ou tícket de caixa que corrobore/validea aquisição e data de venda deste producto.

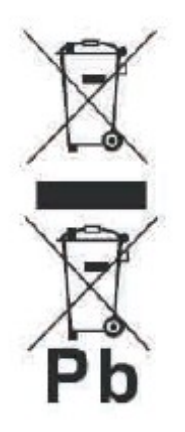

## **Descarte correto deste Produto**

Descarte de Equipamentos Elétricos e Eletrônicos - WEEE). Seu produto foi projetado e fabricado com materiales de alta qualidade e componentes que podem ser reciclados e reutilizados. Este símbolo significa que equipamentos elétricos e eletrônicos, no fim de sua vida útil, devem ser descartado separadamente do lixo doméstico.

Por favor, descarte esse equipamento em um posto de coleta adequado ou em um centro de reciclagem.

Na União Europeia existem sistemas de coleta separados para produtos elétricos e eletrônicos. Por favor, nos ajude a conservar o meio ambiente em que vivemos!

## **Fabricado em China**

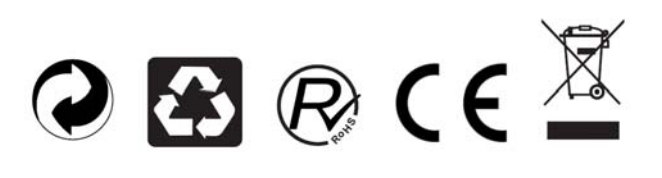